# Desenvolupament d'una aplicació interactiva

El cas del mapa visual del pla d'estudis

Raquel García Cabañas

PID\_00190612

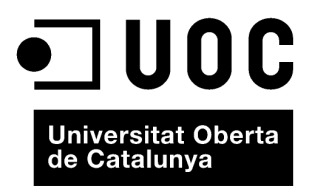

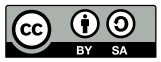

Els textos i imatges publicats en aquesta obra estan subjectes –llevat que s'indiqui el contrari– a una llicència de Reconeixement-<br>Compartir igual (BY-SA) v.3.0 Espanya de Creative Commons. Podeu modificar l'obra, reprodu

# **Índex**

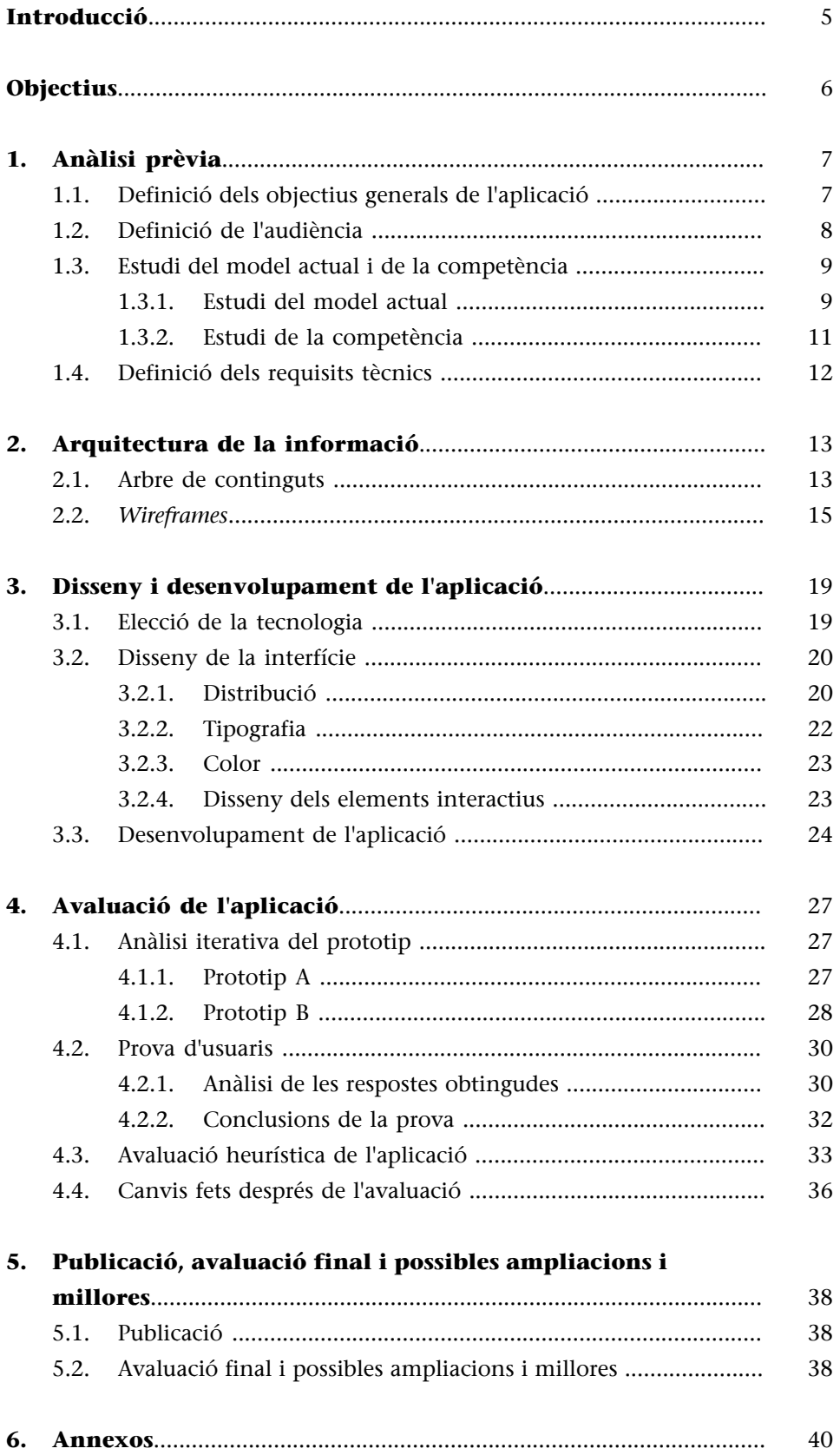

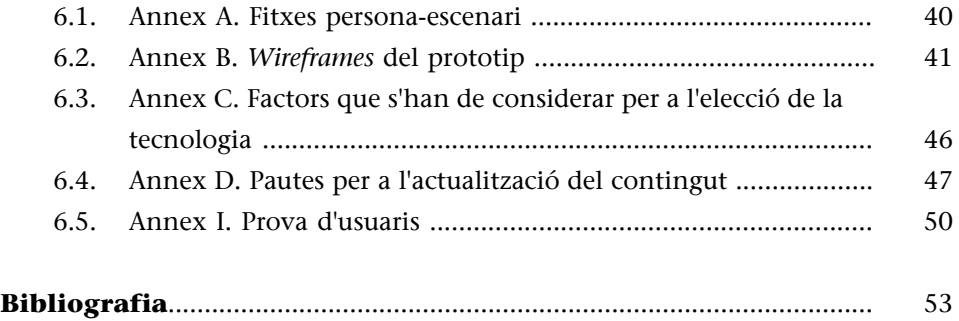

# **Introducció**

<span id="page-4-0"></span>En aquest estudi de cas es relata l'experiència de la creació d'una aplicació interactiva en totes les seves etapes de desenvolupament, en aquest cas el [mapa](http://multimedia.uoc.edu/plaestudis/cas/) [visual del pla d'estudis del grau de Multimèdia](http://multimedia.uoc.edu/plaestudis/cas/).

Per a fer aquesta aplicació es va decidir seguir la metodologia del **dissenycen**trat en l'usuari (DCU). Per a això es va tenir en compte l'usuari durant tot el procés del disseny de l'aplicació, des de les anàlisis prèvies i la definició dels objectius, passant per les fases de disseny i desenvolupament, fins a la fase d'avaluació de l'aplicació, que es va fer de manera iterativa fins a assolir els objectius proposats.

# **Objectius**

<span id="page-5-0"></span>Durant la lectura i l'estudi d'aquest cas, es posaran de manifest competències com les següents:

- **1.** Capacitat per a analitzar el context i els requisits d'un projecte.
- **2.** Capacitat per a conceptualitzar l'arquitectura de la informació.
- **3.** Capacitat per a dissenyar prototips tenint en compte els formats de publicació.
- **4.** Capacitat per a avaluar una aplicació.
- **5.** Capacitat per a documentar el disseny i desenvolupament d'un projecte.

Els objectius d'aprenentatge previstos són els següents:

- **1.** Saber aplicar la metodologia de disseny centrat en l'usuari (DCU) en el desenvolupament d'una aplicació.
- **2.** Saber seleccionar la tecnologia adequada a un projecte.
- **3.** Conèixer els avantatges de desenvolupar aplicacions amb contingut dinàmic.
- **4.** Saber fer proves d'usuari i analitzar-ne els resultats.

# **1. Anàlisi prèvia**

<span id="page-6-0"></span>En aquesta primera fase s'identifiquen els objectius i requisits de l'aplicació, i també les característiques, necessitats, requisits i objectius de l'audiència potencial. També s'analitza el model actual i es busquen referències similars.

# **1.1. Definició dels objectius generals de l'aplicació**

<span id="page-6-1"></span>La definició dels objectius d'una aplicació resulta fonamental per a guiar el procés posterior de desenvolupament i obtenir els resultats i metes que es volen.

La identificació dels objectius principals d'una aplicació generalment l'especifica el client, encara que en alguns casos és necessari ajudar-lo a aclarir-los amb les preguntes adequades.

En aquest cas, els principals objectius definits pel client van ser els següents:

**1)** Facilitar l'accés a la informació del pla d'estudis.

**2)** Afavorir una visió de conjunt de l'estructura i els continguts.

**3)** Construir una imatge integrada del pla d'estudis per mitjà d'una representació visual.

**4)** Promocionar els estudis.

Aquests objectius generals van servir com a punt de partida per a desenvolupar l'aplicació. Després de fer un primer prototip de l'aplicació i l'avaluació posterior, es van definir uns objectius nous més específics, entre els quals hi havia els següents:

**1)** Facilitar als estudiants una eina per a construir un pla d'estudis personalitzat, però sense interferir amb el pla oficial.

**2)** Facilitar l'actualització de continguts tant del pla general com de les assignatures de manera independent.

**3)** Mostrar la informació estesa sobre les assignatures dins de l'aplicació mateixa.

En molts casos pot resultar convenient definir objectius més específics des del primer moment del desenvolupament, però en aquesta ocasió es va plantejar la realització d'un primer prototip de proves que servís per a definir amb més precisió els objectius i característiques que presentaria l'aplicació final.

# **1.2. Definició de l'audiència**

<span id="page-7-0"></span>En el procés del disseny centrat en l'usuari, és bàsic analitzar les característiques de l'audiència objectiu o *target*, tenint en compte aspectes com ara les seves necessitats i motivacions, el seu nivell de coneixement, els recursos tècnics que tenen a la seva disposició, etc.

Per a aquesta aplicació, els principals perfils de l'audiència trobats van ser els següents:

- Possibles estudiants futurs del grau
- Estudiants actuals del grau
- **Tutors**
- Professorat

Respecte als recursos tècnics de l'audiència, es van prendre com a referència les dades sobre els usuaris que accedeixen al Campus de la UOC, en concret els corresponents als estudiants, tutors o professors del grau Multimèdia, ja que impliquen el principal objectiu de l'aplicació. Aquest grup d'usuaris accedeix generalment amb navegadors actualitzats i amb resolucions de pantalla iguals o superiors a 1.024 × 768. No es disposa de les dades sobre la velocitat de connexió, però cal esperar que accedeixen amb connexions amb velocitat prou alta, a causa de la naturalesa del Campus Virtual de la UOC i de la tipologia dels estudis de Multimèdia en particular.

Els principals motius per a consultar el pla d'estudis variaran depenent del perfil de l'usuari. Algunes de les necessitats i motivacions dels usuaris que es pretenen satisfer amb el mapa visual són les següents:

**1)** Fer-se una idea global del contingut del pla d'estudis.

**2)** Buscar quines assignatures poden encaixar millor amb els interessos personals.

**3)** Fer balanç del que ja han estudiat i del que falta per estudiar.

**4)** Planificar el ritme d'estudis del grau.

**5)** Comprovar les vinculacions entre assignatures.

**6)** Decidir si volen obtenir alguna menció.

**7)** Planificar i prendre decisions durant la matriculació.

**8)** Analitzar els continguts i materials d'una assignatura que es vol cursar pròximament per a preparar-la abans que comenci el semestre.

**9)** Mostrar el pla d'estudis durant sessions informatives i presentacions.

Per a ajudar a visualitzar els diferents perfils i tenir presents les característiques i necessitats dels usuaris durant tot el procés de disseny de l'aplicació, es van crear diferents persones i escenaris que responen als principals perfils. Posar-se a la pell de diferents usuaris i contextos d'ús de l'aplicació va facilitar la detecció de possibles problemes d'usabilitat, i va ajudar a encaminar tot el procés de disseny.

#### **1.3. Estudi del model actual i de la competència**

# <span id="page-8-0"></span>**1.3.1. Estudi del model actual**

<span id="page-8-1"></span>Si el client ja disposa d'una versió prèvia de l'aplicació, una qüestió important en les fases inicials del disseny és estudiar el model anterior de l'aplicació i analitzar quines solucions funcionen i quins aspectes caldria millorar. En aquest cas seria convenient analitzar l'arquitectura de la informació ja existent, el disseny de la interacció, el disseny de la interfície, etc.

Si el client, a més, disposa de dades sobre l'ús actual de l'aplicació o sobre les experiències dels usuaris, aquestes dades serien molt valuoses per al desenvolupament de la nova aplicació.

Hi pot haver casos en els quals l'aplicació que es vulgui crear sigui la primera aproximació que efectua el client, o bé que la conceptualització nova difereixi considerablement de les versions prèvies.

Com a model actual per a l'aplicació es va prendre com a referència el [pla](http://www.uoc.edu/estudios/grados/multimedia/plan_de_estudios/estructura/index.html) [d'estudis actual del grau de Multimèdia de la UOC](http://www.uoc.edu/estudios/grados/multimedia/plan_de_estudios/estructura/index.html). Aquest pla d'estudis es mostra en el web i, malgrat respondre a requisits diferents dels de l'aplicació que es vol crear, compleix una finalitat similar, i per això resultava convenient analitzar-ne el contingut i l'arquitectura de la informació que l'estructura.

Començant amb l'anàlisi de la versió web, es va observar que el pla d'estudis entès de manera global s'inclou en un marc més ampli amb diversos apartats d'informació sobre el grau: una justificació i fonamentació, els perfils professionals, les competències que es desenvolupen, les sortides laborals, altres estu**Vegeu també**

En l'apartat "Annex A. Fitxes persona-escenari" dels annexos es poden veure les fitxes de persones i escenaris que es van crear per a aquesta aplicació.

dis afins, el professorat, etc. L'arquitectura de la informació en aquesta versió web és similar en totes les titulacions, seguint els mateixos criteris organitzatius.

Continuant amb l'anàlisi, l'estructura docent del pla d'estudis es pot representar de diverses maneres. Per exemple, es poden mostrar les assignatures organitzades per semestres o per tipologia. En tots dos casos apareix una llista amb els noms de les assignatures corresponents a cada semestre o tipologia. Per defecte, es mostra la visualització per semestres, que no inclou les assignatures optatives.

Es va observar també que la major part de les assignatures enllacen a una nova finestra amb informació estesa. Aquestes finestres amb informació sobre les assignatures no tenen coherència visual amb el pla d'estudis. També es van trobar variacions respecte a les seccions que contenen informació sobre cada assignatura o respecte a la presentació del contingut d'unes assignatures i unes altres.

Tornant a la pantalla principal del pla d'estudis, apareix també un accés a les mencions, que mostren una breu descripció de cadascuna, juntament amb una taula amb els noms de les assignatures optatives corresponents a cada menció. Des d'aquesta pantalla no es pot accedir a informació sobre aquestes assignatures optatives.

Quan s'accedeix al pla d'estudis com a usuari registrat de la UOC des de l'opció de Secretaria > Plans d'estudi > Graus > Multimèdia, el pla d'estudis mostra algunes variacions.

D'una banda, en la visualització principal les assignatures estan classificades segons la seva tipologia, i s'accedeix també a informació estesa en finestres externes. Les assignatures bàsiques mostren a més a quina matèria o àmbit de coneixement general pertanyen. D'altra banda, la planificació semestral s'obre en una nova finestra des de la qual es mostra la llista amb les assignatures recomanades per semestre, però des d'aquesta llista no es pot accedir a la informació sobre les assignatures.

A més de les diferències en la presentació del contingut, quan s'hi accedeix com a usuari registrat apareixen noves categories d'informació. D'una banda, hi ha una llista amb la bisemestralització, que mostra una llista amb els noms de les assignatures de les quals és possible matricular-se en el primer o en el segon semestre. També hi ha un enllaç a un arxiu amb les recomanacions de matrícula, que tampoc no és possible consultar si no es pertany a la UOC.

#### **1.3.2. Estudi de la competència**

<span id="page-10-0"></span>Una altra font valuosa de dades és l'estudi de les solucions ofertes per la competència. Per a això es van buscar plans d'estudis de diverses universitats, sense trobar-ne cap que pogués servir de model per a una aplicació interactiva, ja que tots presenten la informació de manera fonamentalment estàtica, similar al model actual de la UOC.

Malgrat això, es van recopilar algunes dades dels plans d'estudi consultats, ja que algunes observacions podien resultar d'interès:

#### **1)**[UAB - Multimèdia](http://www.uab.es/servlet/Satellite/estudiar/todos-los-estudios/plan-de-estudios-1099409747866.html?param1=1089612449223)

- Mostra les assignatures de cada curs com una llista en diferents columnes.
- No hi ha informació estesa sobre les assignatures.
- Fa una separació clara entre assignatures obligatòries i optatives segons l'especialitat.

#### **2)**[FIB - Enginyeria Informàtica](http://www.fib.upc.edu/es/estudiar-enginyeria-informatica/grau.html)

- Disposa de taules amb la distribució de les assignatures en diferents files segons el semestre.
- Una de les taules mostra la distribució per semestres de les diferents tipologies de les assignatures (obligatòries, especialitat, optatives, etc.), sense especificar de quines assignatures es tracta. No es pot accedir a informació estesa sobre les assignatures.
- Es mostra també una taula amb els requisits de les assignatures obligatòries.

**3)**[UB - grau d'Enginyeria Informàtica](http://www.ub.edu/web/ub/es/estudis/oferta_formativa/graus/fitxa/I/G1077/pladestudis/index.html)

- Les assignatures es mostren en una taula, i cada semestre ocupa una columna.
- Afegeixen mitjançant diferents colors una capa informativa sobre la tipologia de les assignatures.
- No es pot accedir a informació estesa sobre les assignatures.

**4)**[Universitat Carlos III de Madrid - Enginyeria Industrial](http://www.uc3m.es/portal/page/portal/titul_psc/ing_industrial/plan_estudios)

- Les assignatures es mostren en llistes dividides per quadrimestres.
- Es pot accedir a informació estesa sobre les assignatures en una nova pàgina.
- **5)**[UNED grau d'Enginyeria Informàtica](http://portal.uned.es/portal/page?_pageid=93,23043590&_dad=portal&_schema=PORTAL&idGrado=7101)
- El pla d'estudis es presenta en forma de llista dividida per semestres.
- Mostra la tipologia de cada assignatura en la llista mateixa.
- Es pot accedir a informació estesa sobre les assignatures en arxius externs, i també es pot accedir directament als llibres associats a cadascuna.

Dels punts forts i febles dels plans d'estudi consultats es van extreure algunes conclusions rellevants:

**a)** Els plans presentats amb format de taula en comptes de llista afavoreixen la visió de conjunt del pla d'estudis.

**b)** Es poden afegir capes informatives mitjançant colors en la taula mateixa on es presenten les assignatures.

**c)** És important mantenir enllaços a la informació estesa sobre les assignatures.

## **1.4. Definició dels requisits tècnics**

<span id="page-11-0"></span>Els requisits tècnics marquen les característiques que l'aplicació ha de complir pel que fa a entorns de visualització, dimensions, gestió de continguts, connectors o complements necessaris, velocitat de connexió, etc.

Per a l'aplicació del **mapa visual** al principi es van especificar els requisits tècnics següents:

**1)** L'aplicació s'haurà de visualitzar correctament en una resolució de 1.024 × 768 o superior.

**2)** L'aplicació s'executarà en un navegador web, sense necessitat de fer-hi cap instal·lació.

**3)** Els continguts hauran de ser fàcilment actualitzables.

Després de la realització del primer prototip, es va afegir com a requisit tècnic la visualització de l'aplicació en tauletes digitals.

## <span id="page-12-0"></span>**2.1. Arbre de continguts**

<span id="page-12-1"></span>Una vegada fetes les anàlisis prèvies, es va identificar, anotar i analitzar tot el contingut que s'havia de mostrar en l'aplicació. El pas següent va ser crear l'arquitectura de la informació i fer el disseny de la interacció, plantejant l'organització del contingut i la manera d'accedir-hi.

Partint de la informació que es mostra en el pla d'estudis actual, es van trobar els blocs principals de contingut següents:

- Assignatures recomanades per semestres
- Assignatures segons la seva tipologia
- **Mencions**
- **Recomanacions**
- Informació estesa sobre les assignatures

Analitzant-ne el contingut, es va observar que el pilar del pla d'estudis són les assignatures. Mentre que uns apartats es refereixen a filtrar les assignatures o a mostrar-les amb una ordenació diferent, uns altres es refereixen a informació detallada sobre aquestes assignatures.

En conseqüència, de tots els continguts disponibles es prioritzarà la informació sobre les assignatures recomanades per semestres, que és el que normalment s'entén com a pla d'estudis. Es va considerar també rellevant mostrar les assignatures optatives. Per a això es crearà un altre grup annex, ja que les assignatures optatives no apareixen en les assignatures recomanades per semestres.

Sobre cada **assignatura** es facilitarà l'accés a informació estesa. En el primer prototip de l'aplicació es va incloure una descripció general de l'assignatura juntament amb un enllaç extern al lloc on es troba actualment tota la informació ampliada sobre l'assignatura. Per a l'aplicació final es va decidir que era més convenient mostrar tota la informació ampliada sobre les assignatures dins de l'aplicació mateixa.

La **tipologia** es refereix a assenyalar quines assignatures són bàsiques, obligatòries, optatives o el final de grau. S'afegirà aquesta dada com una capa informativa sobre les assignatures mostrades abans, i se'n destacaran visualment unes o altres depenent de la tipologia seleccionada.

Respecte a les **mencions**, cadascuna inclou diverses assignatures optatives. En el prototip es va afegir la possibilitat de personalitzar el pla d'estudis permetent la incorporació de mencions o optatives al quadre d'assignatures, encara que per a l'aplicació final es va eliminar aquesta possibilitat, perquè no quedaven clars els límits entre la funció informativa i la funció de personalització del pla.

Com es pot observar, els diferents segments de contingut de l'aplicació estan interconnectats de diverses maneres, per la qual cosa l'arbre de contingut dista molt dels esquemes habituals en un altre tipus de projectes multimèdia, com per exemple un web estàndard. L'arbre de continguts del prototip va quedar com es mostra en la imatge següent:

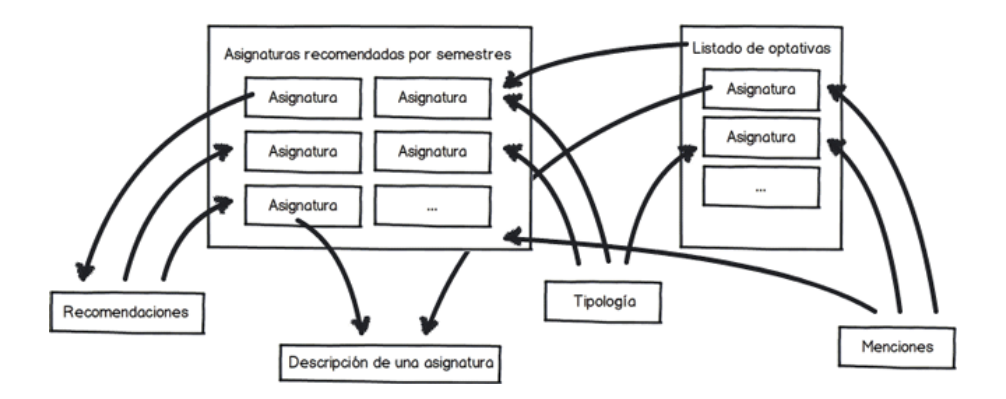

Després de l'avaluació del primer prototip, de la qual es parlarà en un apartat posterior, es va veure la necessitat de canviar alguns aspectes de l'aplicació, tant respecte al contingut i distribució com respecte a algunes de les funcionalitats.

Respecte al contingut i a la interrelació, es van crear quatre àrees diferenciades:

**1)** Assignatures recomanades per semestres.

**2)** Assignatures optatives.

**3)** Filtres, la funció dels quals serà marcar quines assignatures corresponen a determinats criteris, dividits en mencions, tipologia, bisemestralització i matèria.

**4)** Àrea informativa amb diferent nombre de subàrees segons la informació que es vol mostrar. Tant els filtres com les assignatures tindran almenys una descripció. Per a les assignatures, a més es mostra un altre tipus d'informació estesa, repartida en àrees com ara objectius, continguts, materials i recomanacions.

L'arbre de continguts per a aquesta nova versió va quedar com es mostra en la imatge següent:

Descripción Tipología Materia Bisemestralización Menciones Listado de optativas Asignaturas recomendadas por semestres Asignatura Asianatura Asianatura Asianatura Asignatura Asianatura Asianatura  $\ddot{\phantom{a}}$ Objetivos Contenidos Materiales Recomendaciones

## **2.2.** *Wireframes*

<span id="page-14-0"></span>Una vegada s'han definit el contingut de l'aplicació i les diferents connexions entre les seccions, es creen els prototips de baixa fidelitat, o *wireframes*, en els quals es mostra la distribució dels continguts en les diferents pantalles i el disseny de la interacció.

Cada *wireframe* representa una pantalla de l'aplicació, i es pot acompanyar d'un text explicatiu del contingut o la interacció.

El procés iteratiu de la metodologia del disseny centrat en l'usuari preveu que després d'una avaluació sigui convenient canviar alguns aspectes de l'aplicació. Si els canvis són menors no és necessari crear nous *wireframes*, però si l'aplicació canvia substancialment pot ser recomanable crear prototips nous que serveixin de guia en el nou procés de disseny i desenvolupament.

En el cas d'aquesta aplicació, en primer lloc es van crear diversos *wireframes* que responien al primer arbre de continguts. Després de la inclusió de novetats importants respecte a aquest prototip, incloent-hi un nou arbre de continguts i diferents opcions d'interacció, es van crear nous *wireframes*, que passem a mostrar a continuació.

#### **Vegeu també**

Els *wireframes* que es van crear per al primer arbre de continguts es poden consultar en l'apartat "Annex B. *Wireframes* del prototip" dels annexos.

#### *Wireframe* de la pantalla d'inici

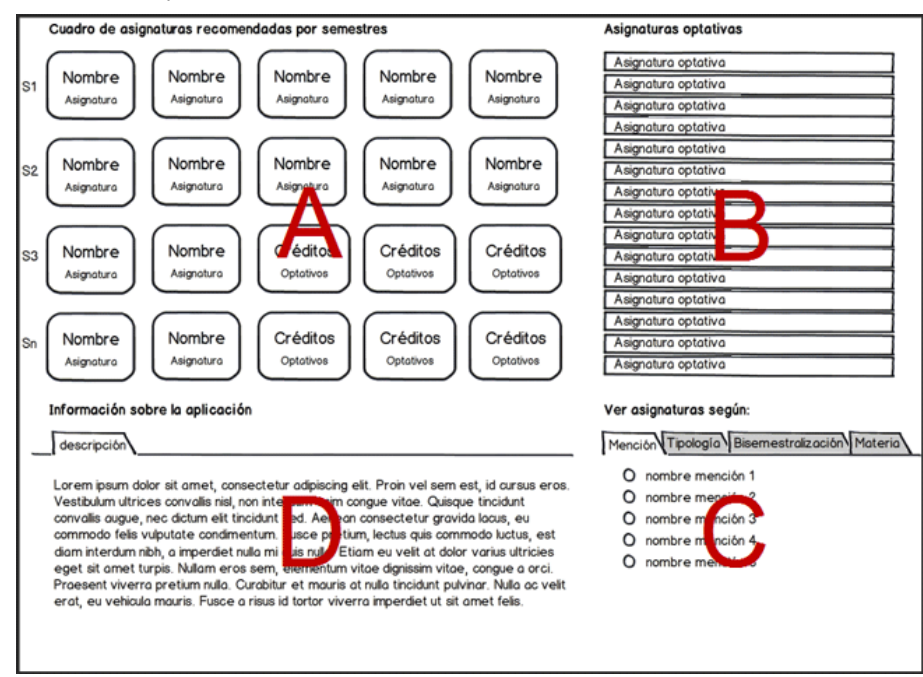

Com es pot observar en la imatge, en entrar a l'aplicació ens trobarem amb quatre àrees principals, que es corresponen amb les àrees de contingut referides anteriorment:

- **A)** Assignatures recomanades per semestres
- **B)** Assignatures optatives
- **C)** Una àrea de filtres
- **D)** Una àrea d'informació

Cadascuna tindrà el títol corresponent per a millorar-ne la identificació. Pel mateix motiu, a l'inici de cada fila de les assignatures recomanades per semestres s'inclourà el número de semestre al qual correspon aquesta fila.

Aquestes àrees es mantindran sempre en la mateixa posició en l'aplicació. D'aquesta manera es fomentarà la visió global del pla d'estudis, es podrà accedir a tota la informació disponible en qualsevol moment, i es facilitarà el reconeixement de les diferents opcions disponibles.

L'àrea de descripció mostrarà un títol dinàmic, que canviarà segons el contingut seleccionat. En obrir l'aplicació aquesta àrea mostrarà informació general sobre l'aplicació.

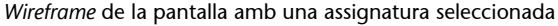

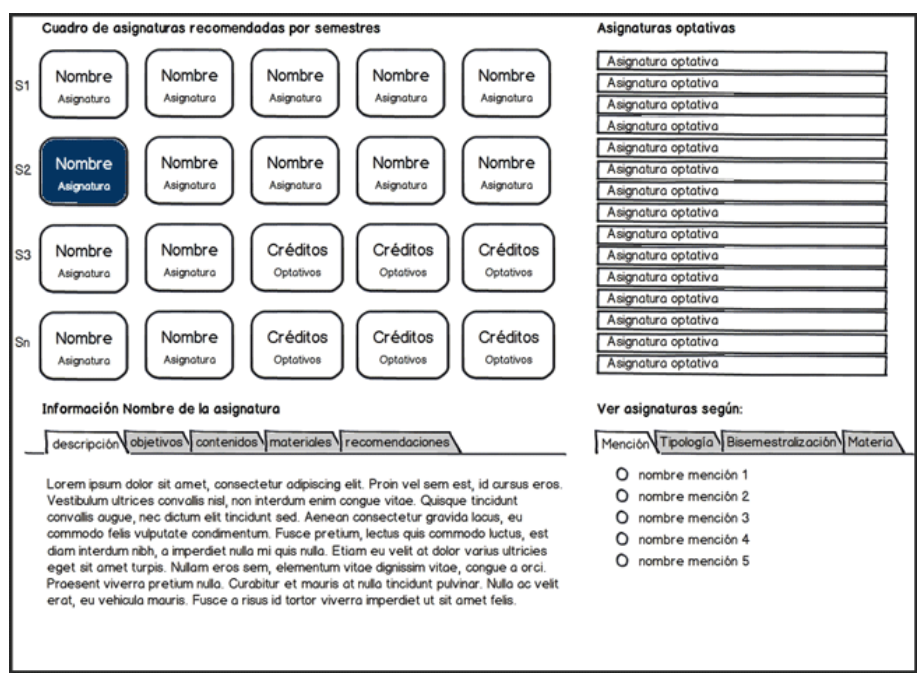

En seleccionar una assignatura, se'n mostrarà informació estesa. Apareixeran un nombre diferent de pestanyes segons la informació disponible. El títol d'aquesta secció mostrarà també el nom de l'assignatura.

El funcionament serà el mateix independentment de si l'assignatura seleccionada apareix en el quadre d'assignatures recomanades o de si es tracta d'una optativa.

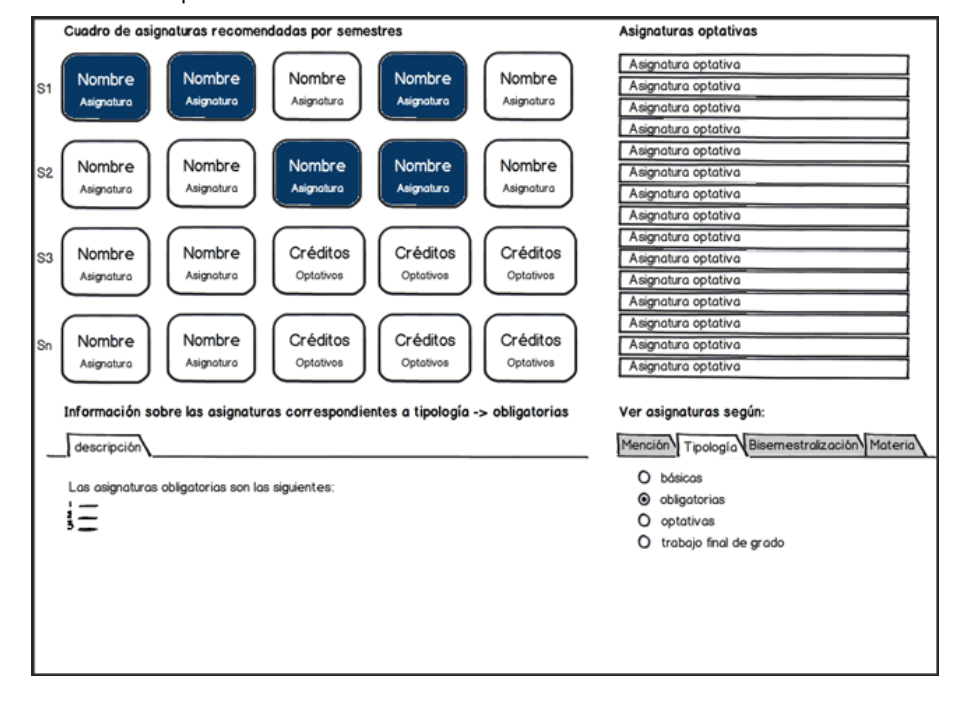

*Wireframe* de la pantalla amb un filtre seleccionat

En seleccionar una pestanya de la zona de filtres, es mostrarà en l'àrea d'informació una descripció sobre aquest tipus de filtre.

En seleccionar un filtre en concret, es marcaran en la part superior les assignatures corresponents amb el filtre seleccionat, mentre que en la descripció es veurà la informació que correspongui.

Si, per exemple, se selecciona una menció, apareixeran marcades en la part superior les assignatures optatives corresponents a aquesta menció, i en l'àrea d'informació apareixerà una descripció sobre la menció seleccionada.

Altres filtres incorporats són el corresponent a la bisemestralització, que informa de les assignatures que s'ofereixen solament en semestres alterns, i el referit a les matèries o àrees temàtiques en què s'engloben les assignatures.

# **3. Disseny i desenvolupament de l'aplicació**

#### <span id="page-18-0"></span>**3.1. Elecció de la tecnologia**

<span id="page-18-1"></span>L'elecció de la tecnologia més adequada per a desenvolupar una aplicació depèn de múltiples factors que cal valorar convenientment. Cal tenir en compte que un canvi de tecnologia durant el procés de desenvolupament pot representar una inversió important de temps i esforç, per la qual cosa és convenient seleccionar acuradament la tecnologia de desenvolupament de l'aplicació.

Encara que de vegades l'elecció de la tecnologia està condicionada pels requisits tècnics requerits pel client, hi ha altres factors que cal tenir en compte.

De vegades pot succeir que el client sol·liciti una tecnologia en concret. Això generalment no és el més encertat, ja que la tecnologia ha de ser fonamentalment invisible per a l'usuari, i la seva elecció no s'ha de veure afectada pels prejudicis previs sobre les diferents tecnologies. El que ha de prevaler és el contingut, no la tecnologia. Això vol dir que l'important és que l'aplicació funcioni correctament i respongui adequadament als objectius proposats, sense que l'usuari sigui conscient de la tecnologia utilitzada.

A la fi de 2009, quan va començar el desenvolupament del primer prototip, la tecnologia més viable per a fer una aplicació que es pogués executar en la majoria de navegadors era el Flash, per la qual cosa el prototip es va desenvolupar amb aquesta tecnologia.

Per a la realització de l'aplicació final, el desenvolupament de la qual va tenir lloc el 2011, es van incloure les tauletes com a dispositius en els quals l'aplicació s'havia d'executar. Les tecnologies disponibles també havien evolucionat des de la creació del prototip, per la qual cosa es va plantejar un canvi de tecnologia.

Després de l'anàlisi dels diferents factors que s'han de considerar per a l'elecció de la tecnologia, finalment es va decidir traslladar l'aplicació de Flash a HTML 5. Abans de prendre aquesta decisió es van considerar altres tecnologies, com per exemple Flex.

#### **Vegeu també**

En l'apartat "Annex C. Factors que s'han de considerar per a l'elecció de la tecnologia" dels annexos s'enumeren alguns d'aquests factors.

Flex tenia, entre altres avantatges, el fet que està especialment concebut per a crear RIA (*rich Internet applications*), i posa a l'abast del desenvolupador components que permeten més rapidesa en el desenvolupament de l'aplicació.

No obstant això, tant Flash com Flex presenten el desavantatge de la necessitat de disposar del connector de Flash en el navegador, o d'un instal·lador en el cas que no hi sigui compatible. Si bé és cert que el connector de Flash està molt estès, en el terreny mòbil la proporció baixa considerablement. D'altra banda, hi havia el fet que Adobe havia previst de deixar de donar suport per a Flash en els navegadors mòbils, per la qual cosa per a accedir a les aplicacions caldrà fer-ho per mitjà d'instal·lacions amb les botigues dels dispositius, no mitjançant el navegador web.

Per a l'ús d'interactivitats més complexes hauria estat preferible optar per Flash o Flex, considerant l'opció d'instal·lació per mitjà d'AIR per a tauletes que no funcionen amb Flash en el navegador.

Per a una aplicació com la del cas que ens ocupa, que és només de consulta puntual, es va considerar oportú no forçar l'usuari a fer una instal·lació. A més, en aquest cas es podia considerar l'ús de tecnologies relacionades amb HTML 5, ja que el contingut de l'aplicació és fonamentalment textual i resultava factible programar la interactivitat que es requereix amb Javascript.

Per a facilitar l'actualització del contingut es va optar per carregar dinàmicament les dades de l'aplicació a partir de fitxers XML externs que poguessin ser modificats pel personal encarregat.

# **3.2. Disseny de la interfície**

## <span id="page-19-0"></span>**3.2.1. Distribució**

<span id="page-19-1"></span>La **distribució** d'una aplicació es refereix bàsicament a la distribució i posició del contingut en cada pantalla. Aquesta distribució principal està ja definida en línies generals en *els wireframes*.

En el cas d'aquesta aplicació, l'espai principal estarà destinat a mostrar el quadre d'assignatures recomanades per semestres. Les assignatures estaran distribuïdes en una taula, i cada fila correspon a un semestre. Es va triar aquesta presentació en forma de taula perquè resulta més intuïtiva per a fer-se una idea global de la planificació i el contingut del grau. En el costat dret d'aquest quadre apareixeran les assignatures optatives.

La mida mínima ocupada per l'àrea superior amb les assignatures (les recomanades i les optatives) es va calcular pensant que els noms de les assignatures fossin llegibles en la menor de les resolucions amb què funciona l'aplicació.

Per a fer el disseny amb CSS3 en comptes de Flash després de decidir canviar de tecnologia, va caldre tenir en compte la interpretació dels diferents navegadors i dispositius. En molts casos no és necessari que la presentació sigui exacta o equivalent entre diferents navegadors i resolucions, però en el cas d'aquesta aplicació part de la funcionalitat i de la comprensió global del pla d'estudis es deu a la presentació visual. Perquè aquesta aplicació funcionés correctament, s'hauria de visualitzar en la pantalla, almenys la part superior corresponent al quadre d'assignatures i a les optatives.

El fet de considerar un nombre més gran de dispositius, com tauletes o *netbooks* que tenen menys resolució, va obligar a tenir un control més precís sobre el mitjà en el qual es mostraria l'aplicació, per evitar per exemple que l'amplària o l'alçària de la zona d'assignatures sobrepassés la mida del dispositiu, i dificultés la percepció global del pla d'estudis.

L'espai ocupat per les diferents àrees variarà lleugerament segons les característiques del dispositiu. En el CSS es van afegir *[media queries](http://www.w3.org/TR/css3-mediaqueries/)* amb regles específiques per a diferents resolucions.

Respecte a l'amplària es van considerar dos grups, amb un punt de tall en una amplària de 1.250 píxels. A causa que en el *target* hi havia una freqüència bastant alta de dispositius amb una amplària de 1.280 píxels o superior, es va fer un disseny òptim per a aquesta resolució. D'altra banda, en alguns *netbooks* i tauletes la resolució habitual és de 1.024 píxels. D'aquesta manera es van incloure regles de posicionament i marges diferenciats per als dispositius que es troben per sota de 1.250 píxels, tenint present que la visualització fos correcta per a aquests dispositius. No es van considerar resolucions inferiors a 1.024, ja que el mapa visual del pla resulta difícil de representar per a aquest tipus de dispositius, i en aquest cas és més útil la presentació en format web textual estàndard que es troba disponible a la UOC.

Respecte a la resolució vertical, el punt de tall es va establir en 800 píxels. La major part de portàtils i tauletes tenen una resolució menor o igual a 800 píxels, i és molt freqüent una alçària de 768 píxels. També es va tenir en compte la incorporació al mercat de tauletes i *netbooks* amb una resolució vertical de tan sols 600 píxels. El disseny es va preparar perquè en els dispositius de 600 píxels d'alçària l'àrea d'assignatures es mostrés completa, i perquè en els dispositius amb alçària de 768 píxels es mostressin també en la pantalla principal els filtres disponibles i una àrea raonable de l'àrea de la secció de descripció. Per a dispositius amb resolucions més grans que 800 píxels es van ampliar els marges verticals entre les seccions.

En resum, es mostraran tres tipus diferenciats de *layout* depenent del dispositiu:

**1)** Dispositius amb resolució més gran que 1.250 × 800 (freqüent en ordinadors de taula).

**2)** Dispositius amb resolució més gran que 1.250 d'amplària però més petita o igual que 800 d'alçària (freqüent en portàtils, en els quals és habitual tenir resolucions de 1.280 × 800 o 1.280 × 768).

**3)** Dispositius amb resolució d'amplària més petita que 1.250, que generalment serà de 1.024.

El disseny triat no va ser, per tant, líquid ni elàstic, sinó que es podria interpretar com un disseny fix amb punts de tall determinats, amb tres tipus de dissenys fixos preestablerts.

Aquest tipus de disseny no seria el més òptim per a un altre tipus de contingut, en què potser seria més adequat crear punts de tall, però que a més entre uns punts i altres el disseny fos elàstic, la qual cosa es coneix com a *respon*sive design. No obstant això, en aquesta aplicació la vista global del quadre d'assignatures presentat com una taula dificultava aquest tipus d'aproximació. Si la secció d'assignatures hagués tingut menys text i, per tant, hi hagués hagut més espai disponible, el *responsive design* hauria estat possiblement la millor solució.

Com hem pogut veure, l'elecció d'un tipus de disseny o un altre i l'adaptació a les diferents resolucions dependrà en part del contingut, de l'objectiu de l'aplicació, i de la importància que pugui tenir la presentació del contingut per a la usabilitat de l'aplicació.

Tornant a l'aplicació, per a assegurar que les tauletes estaran correctament orientades per a mostrar l'aplicació, si es detecta que estan en posició vertical apareixerà un missatge d'avís perquè es giri el dispositiu.

Per a dispositius amb resolucions més petites, com per exemple per a mòbils, apareixerà un missatge que informarà que l'aplicació no està preparada per a aquest dispositiu, i un enllaç que portarà a la versió web sobre el pla d'estudis que ja apareixia a la UOC.

# **3.2.2. Tipografia**

<span id="page-21-0"></span>En haver de mostrar molta informació textual en un espai molt limitat, el control d'aspectes com la tipografia resulta essencial. En entorns tan ajustats, una tipografia lleugerament diferent pot tenir com a conseqüència que es trenqui el disseny establert. Per exemple, es calcularà la mida de les caselles per a cada assignatura tenint en compte l'espai ocupat per l'assignatura amb el nom amb més caràcters.

Per a assegurar que tots els dispositius utilitzen la mateixa lletra i que aquesta té exactament la mateixa mida, en comptes d'utilitzar una lletra del dispositiu es va utilitzar un tipus extern, en aquest cas es va usar la *Google web font* [Droid](http://www.google.com/webfonts/specimen/Droid+Sans) [Sans](http://www.google.com/webfonts/specimen/Droid+Sans). Aquesta lletra presenta una bona llegibilitat en pantalla per a mides petites de lletra.

Si no calgués un control tan precís sobre la mida, i sempre que fos possible, el més recomanable seria seguir les pautes del llibre d'estil del client.

# **3.2.3. Color**

<span id="page-22-0"></span>Per al text base es va triar el color representatiu de la marca UOC, el codi hexadecimal del qual és #2I3A69.

Per al primer prototip es va reservar un color d'alt contrast, un granat amb codi #CC0000, per a les etiquetes de les pestanyes, els enllaços, i les vores de les caselles de les assignatures seleccionades o destacades.

En l'última revisió de l'aplicació, perquè destaquessin amb més claredat les assignatures seleccionades, es van marcar amb color negatiu, això és, mostrant com a fons el color blau que tenia el text base, i passant el text a un color blanc per a afavorir prou contrast. D'aquesta manera es mantenia també més coherència amb el color base referit en el llibre d'estil de la UOC.

#### **3.2.4. Disseny dels elements interactius**

<span id="page-22-1"></span>Per a facilitar la identificació de les diferents funcions i menús que presenta l'aplicació, i millorar-ne així la usabilitat, es van tractar de mantenir els estàndards acceptats normalment per a representar els diferents elements.

Per a facilitar la percepció que les assignatures del quadre central són elements interactius, cadascuna es mostrarà en una casella amb forma de botó. Per a aconseguir aquest efecte simplement es va afegir una vora al voltant de cada assignatura i una petita ombra, a més de mostrar un cursor amb la mà característica que indica que un element és clicable quan s'està a sobre.

Les diferents seccions informatives i filtres disponibles es presentaran en pestanyes diferenciades, que són un element d'interfície estàndard per a mostrar vistes alternatives.

Com que la personalització és una opció substancialment diferent de la resta de pestanyes, encara que també s'utilitzarà una pestanya, es mostrarà alineada a la dreta per a distingir-se de la resta d'opcions disponibles. Mentre que en el prototip en Flash aquesta personalització es referia a l'opció de moure o acolorir les assignatures, i en la revisió següent permetia introduir les assignatures optatives en el quadre d'assignatures, en l'última versió de l'aplicació la

Per a seleccionar els diferents filtres es van utilitzar botons de radi, ja que només es permetrà seleccionar-ne un cada vegada.

# **3.3. Desenvolupament de l'aplicació**

<span id="page-23-0"></span>Com que un dels requisits tècnics és que els continguts siguin fàcilment actualitzables, l'aplicació es va preparar per a rebre les dades d'arxius externs. L'avantatge d'utilitzar arxius externs és que poden ser modificats fàcilment per qualsevol persona encarregada, i els canvis es reflectiran automàticament en l'aplicació.

En aquest cas es va crear un objecte Javascript amb les dades bàsiques de les assignatures, com codi, nom, semestre en el qual es recomana cursar, tipologia, àrea o matèria en la qual s'engloba, semestre en el qual s'ofereix i recomanacions d'assignatures prèvies.

Respecte a la informació estesa de cada assignatura, com descripció, objectius, materials, etc., es va incloure en arxius XML diferenciats per a cada assignatura. A l'arxiu amb les dades de cada assignatura se li va assignar com a nom el seu codi per a identificar-lo fàcilment. D'aquesta manera el contingut podrà ser actualitzat sense necessitat de modificar un arxiu amb la resta de les assignatures. A més d'aquests avantatges, tenir les assignatures en arxius separats presentarà també millores a escala de rendiment de l'aplicació, ja que només es carregaran les dades de les assignatures que siguin seleccionades per l'usuari.

Com ja s'ha comentat, el prototip es va fer amb Flash i ActionScript, mentre que l'aplicació final es va desenvolupar en HTML 5. A continuació es detallen els principals aspectes del desenvolupament d'aquesta última versió.

En l'arxiu HTML, que conté la informació semàntica de l'aplicació, es van crear quatre seccions principals:

**1) Secció on es mostrarà el quadre d'assignatures recomanades per semestres**. Conté el títol i una llista amb un element per cada semestre. Aquest element carregarà al seu torn de manera dinàmica una llista imbricada amb les assignatures corresponents a aquest semestre. Es va triar el format de llista en comptes de taula per si en un futur es decidís canviar el format de presentació. Una llista d'assignatures per semestres també correspon semànticament al contingut mostrat.

**2)Seccióperalesassignaturesoptatives**. Aquesta secció també té el seu títol i una llista que es carregarà dinàmicament.

#### **Vegeu també**

En l'apartat "Annex D. Pautes per a l'actualització del contingut" dels annexos es mostra la guia amb les pautes per a actualitzar els continguts, que podrà ser utilitzada pel personal encarregat de l'actualització.

**3)Seccióinformativa**. Aquesta secció conté un títol i la navegació amb les diferents pestanyes informatives. El contingut de cadascuna d'aquestes pestanyes també es modificarà dinàmicament.

4) Secció de filtres. Conté un títol, la navegació amb les pestanyes i els diferents filtres associats a cada pestanya. En aquest cas les dades es trobaran en l'HTML mateix, ja que el contingut és fix.

La funcionalitat de l'aplicació es va programar amb Javascript/JQuery. Per a mostrar contingut diferent segons la pestanya seleccionada es va utilitzar el connector [idTabs](http://www.sunsean.com/idTabs/) de [JQuery.](http://jquery.com/)

En primer lloc, es va crear una funció per a detectar si el dispositiu és compatible per a l'aplicació. Si es tractés d'un dispositiu amb una resolució baixa o d'un navegador incompatible amb les opcions d'HTML 5 que s'utilitzen en l'aplicació, s'alertarà d'això amb un missatge que indiqui també l'URL on poden consultar les dades del pla d'estudis en el web de la UOC.

Després es detectarà l'orientació del dispositiu en el cas que es tracti d'una tauleta, i si no estigués en mode apaïsat apareixerà un missatge que sol·licitarà que es giri el dispositiu per a visualitzar l'aplicació correctament.

Una vegada que s'hagi comprovat que el dispositiu és compatible amb l'HTML 5 utilitzat, que té una resolució suficient i que està correctament orientat, es passarà a mostrar l'aplicació.

El primer pas que es farà després d'aquestes comprovacions serà executar una funció que carregarà les assignatures dinàmicament. Per a això es recorrerà l'objecte Javascript que conté les dades principals de totes les assignatures. Aquesta funció crearà per a cada assignatura un element al qual assignarà com a identificació (ID) el codi de l'assignatura, i l'afegirà a la llista d'un semestre o a la llista d'optatives, segons correspongui.

Perquè la presentació sigui la correcta, es mesurarà en primer lloc quant ocuparia el nom, que variarà segons el nombre de caràcters, i després li assignarà classes diferents perquè es mostri en una, dues o tres línies. D'aquesta manera l'alçària de totes les caselles serà la mateixa i el nom s'adaptarà perquè aparegui sempre complet i centrat dins de la casella. També es canviarà el cursor que es mostrarà sobre cada casella perquè sigui més fàcil identificar que s'hi pot fer clic.

En la pantalla d'inici s'ocultaran totes les pestanyes en l'àrea d'informació excepte la pestanya de descripció. Aquesta pestanya mostrarà informació sobre l'aplicació a l'inici, i després mostrarà informació sobre qualsevol element que se seleccioni, sigui un filtre o una assignatura. Aquesta informació es veurà reforçada pel títol corresponent en aquesta àrea.

Per a cada assignatura carregada i posicionada s'afegirà una funció que s'executarà quan l'assignatura sigui premuda. En fer clic sobre una assignatura es carregarà la informació estesa sobre aquesta assignatura. En l'àrea d'informació apareixeran les pestanyes per a les quals hi hagi algun tipus de contingut, i es farà un desplaçament automàtic per a mostrar la major part possible del contingut. Si l'extensió del contingut fos molt extensa, el desplaçament deixarà almenys un petit marge en la part superior en el qual es mostri la part inferior del quadre d'assignatures. D'aquesta manera no es perdrà de vista el fet que el quadre d'assignatures es troba sobre l'àrea informativa. Aquest desplaçament automàtic està pensat sobretot per a dispositius petits, perquè en seleccionar una assignatura puguin veure que efectivament s'ha carregat contingut sobre aquestes. En cas de no fer-ho d'aquesta manera, és possible que no percebessin que s'ha carregat contingut a l'àrea inferior de l'aplicació, ja que podria quedar fora de la vista.

Cadascuna de les pestanyes de l'apartat d'informació mostrarà la informació que es trobi en els arxius externs amb les dades de cada assignatura. Addicionalment, en l'apartat de recomanacions apareixerà també una llista amb les assignatures recomanades, i aquestes es marcaran també en el quadre d'assignatures.

Finalment, si seleccionem un filtre s'executarà una funció que recorrerà l'arxiu Javascript que contenia les dades principals de les assignatures, i en el cas que l'assignatura tingui assignada aquesta categoria, es marcarà en el quadre d'assignatures.

# **4. Avaluació de l'aplicació**

<span id="page-26-0"></span>Una de les principals fases en el disseny centrat en l'usuari és l'avaluació de l'aplicació en totes les fases del seu desenvolupament. Aquesta avaluació és iterativa, és a dir, les conclusions d'aquesta avaluació poden repercutir en totes les fases del disseny i desenvolupament de l'aplicació, fins i tot en l'arquitectura de la informació.

Resulta, per tant, convenient fer avaluacions des de les fases primerenques del desenvolupament si és possible, i d'aquesta manera reduir costos en no haver de fer modificacions complexes perquè ens trobem en processos avançats del desenvolupament. Fer una avaluació de l'aplicació no necessàriament ha de resultar costós. Fins i tot amb una anàlisi o avaluació senzilla és possible trobar errors importants o aspectes per millorar.

Hi ha nombroses opcions per a fer una anàlisi de l'aplicació en qualsevol de les seves fases, com per exemple l'observació de la interfície i l'anàlisi segons determinats principis d'usabilitat, les anàlisis de tasques, l'observació de l'ús, les enquestes, els test amb usuaris, etc. Per a aplicacions amb certa complexitat és també normal la utilització de verificadors que provin l'aplicació, generalment amb la finalitat de detectar possibles errors en el disseny de la interacció o en la programació. La utilització d'un tipus o un altre d'avaluació dependrà d'aspectes com ara el tipus d'aplicació i el pressupost disponible.

Durant el desenvolupament d'aquesta aplicació es van fer nombroses anàlisis que van portar a canvis successius en l'aplicació, fins i tot en els primers prototips. En l'apartat present es detallen les anàlisis fetes i els canvis sorgits arran d'això.

# **4.1. Anàlisi iterativa del prototip**

# <span id="page-26-1"></span>**4.1.1. Prototip A**

<span id="page-26-2"></span>El resultat final del primer prototip en Flash es pot veure en l'adreça següent: [http://multimedia.uoc.edu/plaestudis/cas/documentacion/fase1A/.](http://multimedia.uoc.edu/plaestudis/cas/documentacion/fase1A/)

En la presentació inicial del prototip al client van sorgir alguns canvis respecte a l'arquitectura de la informació i al disseny de la interacció:

**1)** Les categories corresponents a "Mencions", "Optatives" i "Tipologia" són fixes, és a dir, que el seu significat i contingut està fixat en el pla d'estudis, mentre que "Descripció" i "Recomanacions" són categories més elàstiques. Per això, des del punt de vista dels professors, es considera més coherent l'agrupació d'aquestes categories en aquests dos grups diferenciats.

**2)** Les assignatures seleccionades es desmarquen quan alternem entre diferents pestanyes, com per exemple descripció i recomanacions. L'aplicació resultaria més usable si l'assignatura es mantingués seleccionada i només canviés la informació resultant segons la pestanya activa.

**3)** Per a més coherència de funcionament seria més convenient que l'efecte de fer clic sobre una menció o una optativa fos similar al de fer clic sobre una assignatura del quadre principal, és a dir, que es veiés la descripció o les recomanacions depenent de la pestanya activa.

**4)** Relacionat amb el punt anterior, la funció informativa del pla d'estudis està barrejada amb la funció de personalització, ja que incloure assignatures optatives al pla d'estudis també és un tipus de personalització. Per això, la incorporació de les assignatures optatives o mencions en el pla d'estudi hauria d'estar restringida al fet que la pestanya "Personalitzar" es trobi activa.

**5)** El fet de poder desplaçar i canviar assignatures de posició afegeix un grau de complexitat innecessari al pla d'estudis. Aquest canvi també permet que ens allunyem del pla d'estudis recomanat. Se suggereix, per tant, eliminar la possibilitat del canvi de posició de les assignatures.

**6)** Marcar amb colors algunes assignatures és menys intrusiu, però mentre no es disposi d'una manera més eficaç per a desar el resultat, que de moment només és en format d'imatge no interactiva, es prescindeix d'aquesta opció.

# **4.1.2. Prototip B**

<span id="page-27-0"></span>Després de fer les modificacions sorgides en la primera reunió amb el client, el prototip va quedar com es pot veure en l'adreça següent: [http://](http://multimedia.uoc.edu/plaestudis/cas/documentacion/fase1B/) [multimedia.uoc.edu/plaestudis/cas/documentacion/fase1B/](http://multimedia.uoc.edu/plaestudis/cas/documentacion/fase1B/).

Per a l'anàlisi d'aquesta segona versió del prototip de l'aplicació es va observar l'ús lliure que en feien dos subjectes aliens a la UOC. El nombre d'usuaris observats va ser molt reduït, però malgrat això n'hi va haver prou per a detectar problemes generals en l'aplicació, tant pel que fa a la usabilitat general com a l'arquitectura de la informació.

Tal com era previsible, en ser usuaris aliens al grau de Multimèdia van tenir més problemes per a entendre la finalitat i el contingut de l'aplicació, la qual cosa va permetre detectar més fàcilment alguns problemes bàsics que presentava l'aplicació:

**1)** Un primer problema detectat va ser que, malgrat percebre que el quadre principal contenia noms d'assignatures, no el van associar amb assignatures recomanades per semestres, i van creure simplement que era una recopilació de noms d'assignatures sense cap ordre específic.

**2)** No van associar en un primer moment les assignatures que es trobaven en l'apartat de mencions amb assignatures optatives, en veure que era una pestanya diferent. No sabien, per tant, com classificar aquestes assignatures.

**3)** Els resultava molest haver d'obrir finestres externes per a accedir a informació sobre les assignatures. Comentaven que hi havia molt poca informació sobre les assignatures dins de l'aplicació.

**4)** No es van adonar de l'existència del botó d'informació.

En una avaluació heurística de l'aplicació es van detectar, a més, altres problemes:

**1)** Semànticament, les assignatures optatives i les assignatures que apareixen en el quadre principal tenen en comú que són assignatures, i com a tals tenen un funcionament similar (se'n pot voler saber més, la descripció, recomanacions, etc.). No obstant això, "Mencions" i "Tipologia" es refereixen a grups d'assignatures.

**2)** Sempre que es premi sobre una assignatura s'hauria de poder seleccionar, independentment de les pestanyes que estiguin activades. El comportament hauria de ser sempre coherent.

**3)** En incorporar assignatures al pla d'estudis es desdibuixa el límit entre el plantejament oficial del pla d'estudis i el nostre pla personalitzat.

A més dels problemes trobats en els prototips, el desenvolupament de nou de l'aplicació va partir del plantejament de nous requisits tècnics, i el principal era la visualització correcta en tauletes digitals sense necessitat d'instal·lar-hi una aplicació.

També es van plantejar nous objectius, com ara:

**1)** Millorar la facilitat d'ús de l'aplicació.

**2)** Possibilitar l'ús en noves plataformes, com tauletes digitals estàndard.

**4)** Facilitar als estudiants una eina per a construir un pla d'estudis personalitzat, però sense interferir amb el pla oficial.

**5)** Conservar la facilitat per a actualitzar els continguts, i possibilitar l'actualització independent per a cada assignatura.

**6)** Mostrar la informació estesa sobre les assignatures dins de l'aplicació mateixa.

A partir de l'anàlisi dels nous requisits i objectius, i també de les avaluacions dels prototips, es va crear l'aplicació en HTML 5 comentada anteriorment. Aquesta aplicació es va provar en les últimes versions dels principals navegadors (Chrome, Firefox, IE, Safari i Opera), i també en dues tauletes digitals (iPad i Playbook).

El resultat d'aquest nou desenvolupament es pot consultar en l'adreça següent: [http://multimedia.uoc.edu/plaestudis/cas/documentacion/fase2A/.](http://multimedia.uoc.edu/plaestudis/cas/documentacion/fase2A/)

## **4.2. Prova d'usuaris**

<span id="page-29-0"></span>Per a avaluar la usabilitat de la nova aplicació, es va fer una prova d'usuaris amb alumnes en actiu del grau de Multimèdia de la UOC, que són el principal objectiu de l'aplicació.

# **4.2.1. Anàlisi de les respostes obtingudes**

<span id="page-29-1"></span>**Sense prémer cap botó, digues-me què veus, quin contingut creus que tindrà** l'aplicació i per a què servirà.

A primera vista veuen que es tracta del pla d'estudis. Els crida l'atenció sobretot l'àrea de les assignatures, i es destaca organització general del pla d'estudis. En aquesta primera apreciació no sembla cridar-los l'atenció el tema dels filtres. Esperen obtenir més detalls sobre les assignatures quan premin a sobre.

#### **Volsespecialitzar-teenEnginyeriaweb.Quinesoptativeshasdetriarperaaixò?**

Aquí s'evita el terme oficial *menció*, que és també el nom de la pestanya, per comprovar si el terme d'especialització s'associava amb el de *mencions*. En un cas es va fer clic directament en l'opció correcta, i en els altres casos es va trobar després de prémer en una o dues assignatures. En tots els casos el temps per a trobar l'opció va ser molt breu (menys de cinc segons).

#### Quin programari rebràs si et matricules d'Animació?

Tots els participants van buscar l'assignatura *Animació* en el quadre general, i després directament van prémer sobre la pestanya "Materials", on efectivament es troba el programari corresponent a aquesta assignatura.

#### Esbrina si tens nivell suficient per a estudiar *Anglès I*.

Tots els participants van fer clic sobre l'assignatura esmentada. Dos van prémer directament sobre la pestanya "Recomanacions de matrícula", on es troba l'accés a la

#### **Vegeu també**

Les dades sobre la prova es poden consultar en l'apartat "Annex D. Pautes per a l'actualització del contingut" dels annexos.

prova de nivell d'anglès. L'altre participant va recórrer ràpidament les pestanyes amb tota la informació sobre l'assignatura, fins a trobar la informació requerida. El temps de resposta en tots els casos va ser molt breu.

#### **Digues-mequinsmòdulss'estudienen***Administracióigestiód'organitzacions***.**

Tots els participants fan clic sobre l'assignatura sol·licitada, i després sobre "Continguts", on efectivament es troben els mòduls que s'estudien en aquesta assignatura.

#### Dins de multimèdia, estàs interessat en l'àrea relacionada amb empresa. Quines assignatures tenen a veure amb aquesta àrea?

En aquesta pregunta vam evitar utilitzar la paraula *matèria*, que és la que es mostra en la pestanya on es troba la informació requerida. Tots els participants van anar directament als filtres, i dins dels filtres van buscar una mica a l'atzar. Tots comentaven que hauria d'estar en els filtres. Finalment troben l'opció correcta.

#### **Hasestudiat***Llenguatgesiestàndardsweb***i***Dissenygràfic***enelprimersemestre.** En el segon semestre vols estudiar Programació i Física per a multimèdia. Et sembla una bona idea? Ho pots fer?

Aquesta pregunta contenia deliberadament una gran dificultat. D'una banda, haurien de comprovar les recomanacions de matrícula en cas d'haver-n'hi, i d'altra banda comprovar en la pestanya "Bisemestralització" si realment s'oferia en aquest semestre. Tampoc no aclaria gaire l'enunciat si ens volíem matricular al febrer (segon semestre de cada any), o si només es referia al segon semestre en el qual un alumne es matricula, sense especificar en quin mes som.

Dos dels participants van anar directament a les recomanacions de matrícula de "Programació", i van comprovar que l'assignatura recomanada ja l'havien cursat. Després van tractar de fer el mateix amb l'assignatura *Física per a multimèdia*, però en no haver-hi la pestanya de "Recomanacions de matrícula" es van sentir frustrats, i van començar a buscar la informació en altres pestanyes d'aquesta assignatura. Un d'ells després va anar al filtre de bisemestralització, però no sabia interpretar correctament la informació que s'hi oferia.

El tercer participant va buscar directament en aquest filtre, però tot i així no ho acabava d'entendre, ni estava del tot segur de poder matricular-s'hi, perquè no va entendre bé en la pregunta plantejada si era el segon semestre per a l'alumne, o si érem al febrer. També li semblava estrany que l'assignatura estigués en el quart semestre, la qual cosa el feia dir que potser no se'n podria matricular perquè es recomanava per al quart semestre.

#### Quin contingut t'ha semblat més valuós?

En general veuen molt útil l'organització actual de la taula, la diferència entre les optatives i la resta d'assignatures, els filtres, i especialment el fet de tenir la taula completa sempre a la vista i accessible. Els agrada tenir accés directe a la informació sobre totes les assignatures, sense haver de saltar a altres pàgines ni perdre de vista el mapa general d'estudis. Ho consideren un avenç respecte a la informació actual del pla d'estudis.

#### T'has sentit frustrat en algun moment?

Es van frustrar en no trobar la pestanya de "Recomanacions de matrícula" per a una assignatura, quan l'havien trobada en una altra. També els va frustrar no entendre bé la pestanya de "Bisemestralització".

Un d'ells busca la manera de poder marcar-se el pla d'estudis propi, i li molesta no poder fer-ho. Li agradaria poder organitzar les assignatures a la seva manera. També li sembla estranya la recomanació per semestres, i comenta que no en tots els casos es donen aquestes recomanacions, que de vegades els tutors proposen recomanacions diferents, i que en un PDF de recomanacions es mostren diferents perfils de recomanacions.

A un dels participants li molesta el desplaçament automàtic, encara que quan veu el funcionament en l'iPad li sembla una bona opció.

#### **Quèmillorariesdel'aplicació?Quinesfuncionsocontingutincorporaries?**

Preferirien que totes les assignatures tinguessin les mateixes pestanyes, fins i tot quan no tinguessin contingut. Prefereixen que s'esmenti d'alguna manera que no hi ha

informació sobre aquest tema, o que s'està en procés d'actualització, abans que no veure la pestanya corresponent.

Un d'ells afegiria alguna manera de marcar el pla d'estudis propi. Es comenta si l'opció d'acolorir algunes assignatures, que és una cosa que ens estem plantejant, li semblaria suficient, i comenta que justament això és el que fa cada semestre: en un arxiu gràfic sobre un pla d'assignatures va marcant amb color les que estudiarà, les que ja ha fet i les que li queden per fer. Potser seria preferible incloure l'opció d'incorporar assignatures al quadre general, però aquesta opció es va descartar després de l'avaluació del primer prototip, que tenia aquesta funcionalitat.

Potser de vegades passa una mica desapercebut el fet que s'ha actualitzat la informació en l'àrea de descripció en seleccionar una assignatura o un filtre.

#### Qualsevol altre comentari que vulgueu afegir.

Aquesta pregunta es va proposar en grup, després de les tres proves d'usuari individuals, i mostrant també l'aplicació en altres dispositius.

Un fet que van considerar estrany i poc intuïtiu és que el treball de finalització de grau aparegui com a recomanat en dos semestres diferents, ja que no hi ha *Treball i final de grau I* com una cosa diferenciada de *Treball i final de grau II*. No es poden matricular per separat, ni aprovar-ne una part. És una sola assignatura amb una única matrícula, encara que els crèdits corresponents són 12 (l'equivalent a dues assignatures). Veurien més lògic que aparegués com a proposta en l'últim semestre, i potser ocupant dues caselles unides de la mateixa fila, perquè es veiés clarament que es tracta del doble de crèdits que altres assignatures, però veuen incorrecte que es mostri en dos semestres diferents, o que semblin dues assignatures independents.

Es comenta en grup l'opció d'acolorir assignatures com una possible millora, i a tots els sembla que podria resultar molt útil per a l'usuari.

#### **4.2.2. Conclusions de la prova**

<span id="page-31-0"></span>L'aplicació va resultar en línies generals molt intuïtiva, fàcil de manejar, i va complir els principals objectius esperats, com ara facilitar una visió global del pla d'estudis i l'accés senzill a informació addicional sobre les assignatures.

L'arquitectura de la informació va semblar respondre bastant bé al que els usuaris esperaven. Per exemple, quan es va demanar alguna cosa concreta sobre una assignatura s'hi va fer clic i després es va buscar en les pestanyes de l'àrea d'informació. Així mateix, si necessitaven informació que englobés diverses assignatures, buscaven en l'àrea de filtres.

Caldrà comprovar si les recomanacions per semestres i les recomanacions per a cada assignatura són les que realment apareixen en l'aplicació, o si caldrà tenir en compte altres opcions. Si hi hagués altres plans alternatius a aquesta recomanació per semestres, potser es podria afegir en pestanyes superiors al quadre d'assignatures recomanades per semestres, i que tinguessin accés a un altre tipus de recomanacions per semestres potser segons els seus interessos. Aquest és un tema sobre el qual queda pendent recollir més informació.

D'altra banda, es van trobar algunes qüestions clares que cal modificar:

**1)** Fins ara a l'àrea de descripció de les assignatures només apareixien les pestanyes que continguessin alguna informació. Sembla que això desconcerta i frustra l'usuari, per la qual cosa es canviarà aquest comportament perquè es

mostrin sempre les mateixes pestanyes per a totes les assignatures. En cas de no haver-hi contingut per a alguna pestanya, s'informarà l'usuari que aquest contingut es troba en procés d'actualització.

**2)** El filtre de bisemestralització no sembla gaire clar. D'una banda, no es premia sobre el filtre que feia referència a assignatures ofertes en tots dos semestres, per la qual cosa potser haurien d'aparèixer tant en el filtre del primer semestre com en el del segon semestre. Potser una opció més clara seria eliminar aquest filtre, i si alguna assignatura es veu afectada per la bisemestralització, afegir aquesta informació en la recomanació de matrícula, que era on intuïtivament buscaven tota la informació referida a si podien o era convenient matricular-se d'una assignatura en concret. Amb aquesta solució també es guanyaria espai a l'àrea de filtres (que era un problema en dispositius com l'iPad), i es podria deixar com a únics filtres les mencions, la tipologia i les àrees.

**3)** Caldrà buscar una solució per a unir l'assignatura de *Treball i final de grau* en una de sola, ja que tal com apareix ara porta a confusió.

**4)** Caldrà destacar d'alguna manera cada vegada que la informació de l'àrea de descripció s'actualitza, encara que en general no van tenir problema per a trobar que aquí hi havia la informació. Caldrà avaluar també possibles avantatges i desavantatges del desplaçament automàtic de la pàgina per a mostrar tota la informació.

**5)** Caldrà buscar la manera de poder personalitzar l'aplicació sense perdre de vista el mapa general del pla d'estudis i sense entrar en conflicte amb la informació oficial del grau. L'opció de poder acolorir les assignatures sembla *a priori* una bona solució.

# **4.3. Avaluació heurística de l'aplicació**

<span id="page-32-0"></span>Algunes impressions comentades pel client després de mostrar-li aquesta versió de l'aplicació van ser les següents:

**1)** El tema de les recomanacions és complex, ja que no hi ha una resposta senzilla ni generalitzable a tots els casos. Potser és més apropiat cenyir-se de moment a la informació prèvia a la matrícula que es mostra en la informació estesa de cada assignatura.

**2)** Potser hi podria haver una filtració prèvia del contingut, que englobi l'aplicació en un context més ampli amb informació més general sobre el grau, i que l'aplicació del pla d'estudis correspongui només a una part de l'aplicació.

**3)** L'àrea de filtres o vistes representa un salt qualitatiu important. És conceptualment una àrea molt important de l'aplicació.

**4)** Va destacar també la importància de marcar el focus visual de l'acció que faci l'usuari.

D'altra banda es va fer una avaluació general de l'aplicació per a determinar alguns problemes possibles d'usabilitat, i complementar així els resultats obtinguts de la prova d'usuaris i els aspectes comentats pel client.

Per a això es van utilitzar alguns dels principis generals d'usabilitat recopilats per diversos autors i considerats rellevants en aquest cas. A continuació s'enumeren alguns d'aquests principis i el resultat de l'anàlisi.

#### **Visibilitat de l'estat del sistema**

La visibilitat de l'estat del sistema es refereix al fet que el sistema indiqui què està succeint i quina informació és la que s'està mostrant. Per a això cal procurar que les accions de l'usuari tinguin una resposta clara i immediata, i que es mostrin marcadors del lloc de l'aplicació en el qual es troba l'usuari.

Respecte a l'aplicació, per a mostrar on es troba l'usuari, d'una banda, apareixerà marcada l'assignatura o el filtre seleccionat, i d'altra banda, l'apartat d'informació mostrarà en el títol el nom de la selecció feta. Aquest doble indicatiu visual permetrà que l'usuari reconegui fàcilment quina informació és la que s'està mostrant.

Cada vegada que es faci una acció, com prémer sobre una assignatura, una pestanya o un filtre, l'àrea d'informació canviarà, a més de marcar les assignatures corresponents o marcar visualment el filtre que correspongui. Tal com es va veure en la prova d'usuaris i amb les apreciacions del client, cal reforçar aquesta retroalimentació visual en l'àrea d'informació.

L'únic moment en el qual l'aplicació pot mostrar alguna petita latència és en el moment d'incorporar les dades d'una assignatura. Mentre aquestes dades s'estiguin llegint apareixerà un missatge que informi del fet, juntament amb una icona estàndard d'un carregador.

#### Control de l'usuari

El control de l'usuari es refereix al fet que pugui triar algun tipus de personalització de l'aplicació, o al fet que pugui desfer les seves accions en qualsevol moment.

Pel que fa a això, en la prova d'usuaris es va detectar que trobaven a faltar algun sistema per a personalitzar el quadre d'assignatures, com per exemple amb la possibilitat d'incloure colors de fons personalitzats per a les assignatures.

Sobre la possibilitat de desfer una acció, podria ser convenient que les assignatures o filtres es poguessin desseleccionar.

#### Reconèixer abans que recordar

Aquest aspecte es refereix fonamentalment a fer visibles totes les opcions disponibles en l'aplicació. L'usuari ha de saber arribar a qualsevol punt de l'aplicació pel reconeixement del que es mostra a la pantalla.

En aquesta aplicació estan sempre presents tots els elements de l'aplicació, com els quadres d'assignatures, l'àrea informativa i els filtres. La navegació entre les diferents pestanyes també resulta fàcil d'entendre, i no cal memoritzar quina és la informació que s'està mostrant, ni com accedir a un altre tipus d'informació.

# **Consistència** i estàndards

La consistència es pot referir tant a mantenir un estil comú en tota l'aplicació com al fet que el funcionament sigui en tot cas coherent. Respecte als estàndards, es recomana utilitzar sempre que sigui possible convencions de disseny àmpliament esteses.

L'aplicació compleix els estàndards per a aquest tipus d'aplicacions. Els objectes sobre els quals es pot fer clic són fàcilment identificables, ja que o bé presenten forma de botons i un cursor apropiat (en el cas de les assignatures), o bé és una navegació estàndard en forma de pestanyes, o és un formulari amb botons de radi també fàcilment recognoscibles.

Respecte a la consistència, a diferència de l'aplicació que es va desenvolupar en la fase 1, sempre que premem sobre una assignatura té lloc la mateixa acció. La informació sobre les assignatures sempre es presenta també de la mateixa manera i amb un aspecte coherent dins de l'aplicació mateixa.

#### **Compatibilitat**

La compatibilitat es refereix a la presentació i al funcionament correcte i uniforme de l'aplicació en un marge ampli de dispositius i entorns.

L'aplicació és compatible amb tots els navegadors moderns i es mostra correctament en les resolucions de pantalla més freqüents. És possible que no es mostri correctament en versions anteriors dels navegadors, però l'objectiu principal per a aquesta aplicació incloïa l'última generació de navegadors. L'aplicació també està preparada per a les tauletes digitals més freqüents.

No es va preveure la compatibilitat per a mòbils, per a versions de navegadors que no suportin algunes característiques d'HTML 5 i en resolucions horitzontal per sota de 1.024 píxels. En aquest cas apareixerà un missatge que informarà que l'aplicació no és compatible, i portarà l'usuari al lloc apropiat per a consultar la versió en format web del pla d'estudis que es troba a la UOC.

#### Ajuda i documentació

En aquesta versió no hi ha un apartat d'ajuda. Podria ser convenient incorporar-lo.

#### **4.4. Canvis fets després de l'avaluació**

<span id="page-35-0"></span>Després d'aquesta fase d'avaluació es van incorporar nombrosos canvis a l'aplicació. Com podem veure, l'avaluació constant i iterativa té un pes molt important en el procés de disseny centrat en l'usuari.

Alguns dels canvis que es van fer en l'aplicació van ser els següents:

**1)** Sempre es mostraran les mateixes pestanyes d'informació per a les assignatures. En cas de no haver-hi informació sobre un apartat en concret, s'informarà que està en procés d'actualització.

**2)** Es va modificar la posició i l'aspecte del *Treball final de grau*. Ara passarà a ocupar dues caselles unides de l'últim semestre.

**3)** Es va eliminar el filtre de bisemestralització. Si l'assignatura es veu afectada per aquest fet, la informació apareixerà en la pestanya amb informació prèvia a la matrícula. Aquesta dada s'extraurà igualment de l'arxiu Javascript amb la informació general sobre les assignatures, per la qual cosa no va caldre fer cap canvi sobre aquest tema en els arxius externs.

**4)** Respecte a les recomanacions d'assignatures prèvies, de moment aquesta informació no es mostrarà sobre l'aplicació fins a saber si pot ser en algun cas una dada inequívoca. De totes maneres, es mantindran aquestes dades en l'arxiu Javascript amb la informació sobre les assignatures per si més endavant es decidís incloure-ho de nou.

**5)** Les assignatures i els filtres es podran desseleccionar tornant-hi a fer clic.

**6)** Es va afegir un botó per a mostrar informació sobre l'aplicació. Es va situar en el lloc estàndard per a aquest tipus d'informació, és a dir, en la part superior dreta de l'aplicació.

**7)** Es va eliminar el desplaçament automàtic per a mostrar l'àrea d'informació, i es va mantenir només per a dispositius amb resolució vertical de menys de 768 píxels.

**8)** Es va reforçar visualment l'aparició de dades en l'àrea d'informació en seleccionar una assignatura mitjançant una animació en la qual es mostra durant un instant el fons il·luminat i la lletra més fosca. Aquest reforç no s'utilitzarà en el cas de seleccionar un filtre, ja que pot resultar més important la informació mostrada en el quadre d'assignatures mateix abans que la mostrada en format text en aquesta àrea.

**9)** Els noms de les assignatures marcades en seleccionar un filtre també es representaran textualment com una llista en l'àrea d'informació.

**10)** Com a opció per a personalitzar l'aplicació es va afegir una pestanya per a les assignatures que permet marcar-les amb un color. S'ofereixen cinc colors diferents perquè hi hagi prou variabilitat segons les necessitats de l'usuari. Aquests colors també es poden eliminar des de la pestanya mateixa.

**11)** Continuant amb l'apartat anterior, per a evitar una possible pèrdua d'informació, aquests colors es desaran en el dispositiu automàticament, perquè l'usuari pugui tornar a accedir als seus colors personalitzats en tornar a visitar l'aplicació. També es va incloure la possibilitat d'enviar aquests colors a un dispositiu diferent, funció que pot resultar d'utilitat especial per als tutors.

**12)** Per a mantenir el color contrastat d'una assignatura seleccionada, i diferenciar si aquesta assignatura tenia un color personalitzat, es mostrarà un triangle amb el color personalitzat en la part inferior dreta de l'assignatura seleccionada. D'aquesta manera es podrà visualitzar al mateix temps, i de manera distintiva, si una assignatura té assignat un color personalitzat, es trobi o no seleccionada.

**13)** Per suggeriments del client, per a mostrar la vinculació amb el conjunt d'activitats de l'àmbit Multimèdia de la UOC, es va afegir un lleuger fons a partir del logo de la revista *Mosaic*. També es van afegir diverses icones relacionades amb la universitat al peu de pàgina en entrar en l'aplicació.

**14)** Es va afegir una icona per si els usuaris volen desar l'aplicació en la pantalla d'inici de l'iPad per a tenir-ne un accés ràpid.

# **5. Publicació, avaluació final i possibles ampliacions i millores**

# <span id="page-37-0"></span>**5.1. Publicació**

<span id="page-37-1"></span>Després de fer els canvis pertinents, l'aplicació es va publicar finalment en l'adreça següent: [http://multimèdia.uoc.edu/plaestudis/cas](http://multimedia.uoc.edu/plaestudis/cas).

S'està analitzant també la possibilitat de publicar una versió instal·lable per a escriptori si n'hi hagués demanda.

#### **5.2. Avaluació final i possibles ampliacions i millores**

<span id="page-37-2"></span>Algunes millores possibles que es preveu incorporar a l'aplicació, o sobre les quals almenys s'avaluarà la possible viabilitat i implementació, són les següents:

**1)Possibilitarlaimpressiódelaimatgeactualipersonalitzadadelquadre d'assignatures**. De moment la impressió representa un problema, ja que els colors de fons no s'imprimeixen per defecte en els diferents navegadors, i com que tot el contingut és dinàmic hi ha nombroses diferències de presentació en cada navegador. Una possibilitat és extreure una imatge del quadre actual, i que sigui això el que s'imprimeixi finalment.

**2)Augmentarlafacilitatperaactualitzarelscontinguts,buscantmaneres** de reaprofitar les dades publicades per a cada assignatura en el web de la UOC. O bé que es pugui fer al revés, que les dades mostrades a la UOC es nodreixin de les dades que desin els XML de l'aplicació.

# **3)Inclourel'aplicaciódinsd'unmarcmésglobalambinformaciógeneral** sobre el grau perquè es pugui utilitzar també per a promocionar el grau.

Per a continuar amb l'avaluació després de la publicació, aquesta vegada es va demanar l'opinió d'un dels principals grups d'usuaris als quals es destina l'aplicació, en aquest cas els tutors. Per a això els vam enviar un document amb algunes qüestions sobre l'aplicació:

**1)** Quina ha estat la teva primera impressió sobre l'aplicació?

- **2)** Quin ús creus que hi donaràs?
- **3)** Quin ús creus que hi donaran els estudiants?

**4)** Trobes la informació que necessites?

- **5)** Què trobes a faltar?
- **6)** Què canviaries?
- **7)** Qualsevol altre aspecte que vulguis comentar.

Segons els resultats que es recullin es plantejaran noves millores i ampliacions.

#### <span id="page-39-0"></span>**6.1. Annex A. Fitxes persona-escenari**

<span id="page-39-1"></span>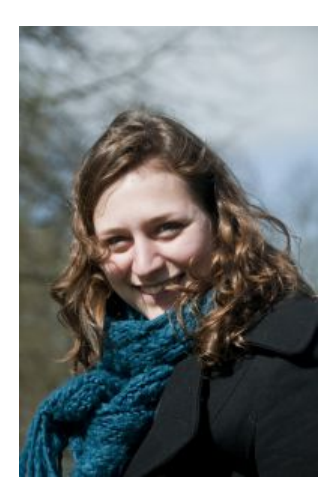

**Cristina Sánchez** 26 anvs Dissenyadora gràfica

#### Descripció de la persona

La Cristina és de Castelló i viu a Barcelona en un<br>pis compartit. Treballa a mitja jornada en una<br>agència de disseny gràfic. En l'agència fan<br>habitualment treballs interactius i, encara que ella és l'encarregada de la part del disseny gràfic, li atreu molt el treball que fan els seus companys sobre desenvolupament web i mòbil. Li agradaria aprendre sobre programació, especialment per a dispositius mòbils.

Es connecta a Internet des de la feina als matins i des d'una biblioteca propera a casa seva a les tardes

#### Descripció de l'escenari

Ha anat a la biblioteca amb el portàtil per buscar informació sobre estudis relacionats amb desenvolupament multimèdia. Cerca fonamentalment que es pugui estudiar de manera virtual. Després de consultar un parell d'universitats, arriba al web de la UOC. Entra en el grau de Multimèdia, i<br>llegeix la descripció del grau i les sortides professionals. Li sembla interessant, de manera que obre l'enllaç que porta al mapa visual del pla d'estudis amb l'objectiu de buscar si hi ha assignatures relacionades amb desenvolupament, i si hi ha altres assignatures que li puguin interessar.

Imatge de la fitxa extreta de [stock.xchng](http://www.sxc.hu/); la [llicència](http://www.sxc.hu/help/7_2) n'autoritza l'ús en aquest material.

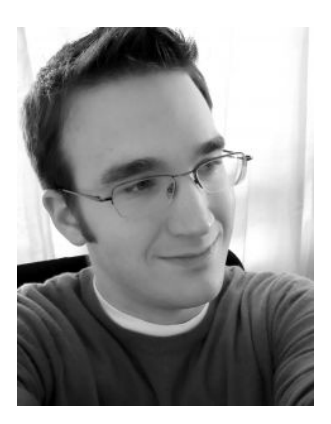

**Albert Cuxart** 31 anys Estudiant de Multimèdia

#### Descripció de la persona

L'Albert viu amb el seu pare a Lleida. Fa uns anys va acabar els estudis de graduat Multimèdia, el títol propi de la UOC.

Treballava en una botiga de còmics, però amb la reducció de personal es va quedar sense feina. Va aprofitar per a reprendre els estudis de<br>Multimèdia, i es va passar al nou grau de<br>Multimèdia de la UOC. Tot just ha acabat el seu primer semestre del nou grau, en el qual es va matricular de tres assignatures.

La seva intenció és obtenir el nou grau en el menor temps possible, i augmentar les seves possibilitats de trobar noves feines.

#### Descripció de l'escenari

És un diumenge a la tarda. S'apropa la data de matriculació del nou semestre, i busca el pla d'estudis perquè, després de les convalidacions, encara no li queda del tot clar quines assignatures li queden per estudiar Aquesta tarda té temps, i vol planificar amb calma els propers semestres, i pensar de quines assignatures es vol matricular. També vol decidir quines assignatures optatives cursarà, i quina menció s'ajusta més als seus interessos.

Imatge de la fitxa extreta de [stock.xchng](http://www.sxc.hu/); la [llicència](http://www.sxc.hu/help/7_2) n'autoritza l'ús en aquest material.

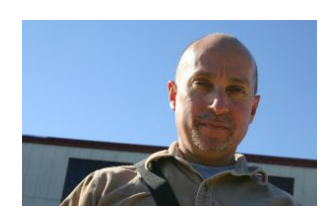

**Carlos Gutiérrez** 42 anys Tutor

#### Descripció de la persona

En Carlos està casat i té una filla de 6 anys. Viu a Madrid.

És professor de Comunicació en una universitat presencial, i recentment ha comencat a col·laborar com a tutor del grau de Multimédia.

#### Descripció de l'escenari

És un dijous a les 10 del matí. És al despatx de la universitat, on té una classe a les 12.30. Abans de fer la classe vol revisar algunes de les<br>propostes de matrícula que li han anat arribant. Es connecta amb el portàtil al Wi-Fi de la universitat. Obre en una finestra una de les propostes rebudes, i en una altra finestra el mapa visual del pla d'estudis. Amb això es pretén fer una idea més clara del recorregut fet fins ara per l'estudiant i si la seva proposta de matrícula és raonable

Imatge de la fitxa extreta de [stock.xchng](http://www.sxc.hu/); la [llicència](http://www.sxc.hu/help/7_2) n'autoritza l'ús en aquest material.

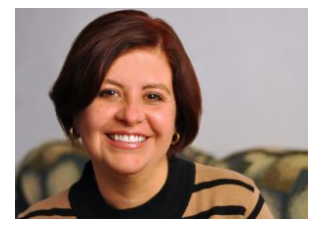

**Susana González** 46 anys Professora

#### Descripció de la persona

La Susana és professora responsable de diverses assignatures relacionades amb disseny i interfícies des de gairebé els inicis dels estudis de Multimèdia de la UOC.

Viu sola a Barcelona. Viatja sovint per motius laborals, generalment a congressos o jornades relacionats amb disseny ĭ usabilitat. Està satisfeta amb la seva feina.

## Descripció de l'escenari

Acudeix a una jornada sobre experiència d'usuari a València. En la seva tauleta digital té preparat un accés directe al mapa visual del grau de Multimèdia, per si veu l'ocasió per a promocionar els estudis de treball en xarxa després la jornada.

Fitxa afegida quan es va considerar la possibilitat d'accés de l'aplicació des de tauletes digitals. Imatge de la fitxa extreta de [stock.xchng](http://www.sxc.hu/); la [llicència](http://www.sxc.hu/help/7_2) n'autoritza l'ús en aquest material.

#### **6.2. Annex B.** *Wireframes* **del prototip**

<span id="page-40-0"></span>Pantalla d'entrada a l'aplicació

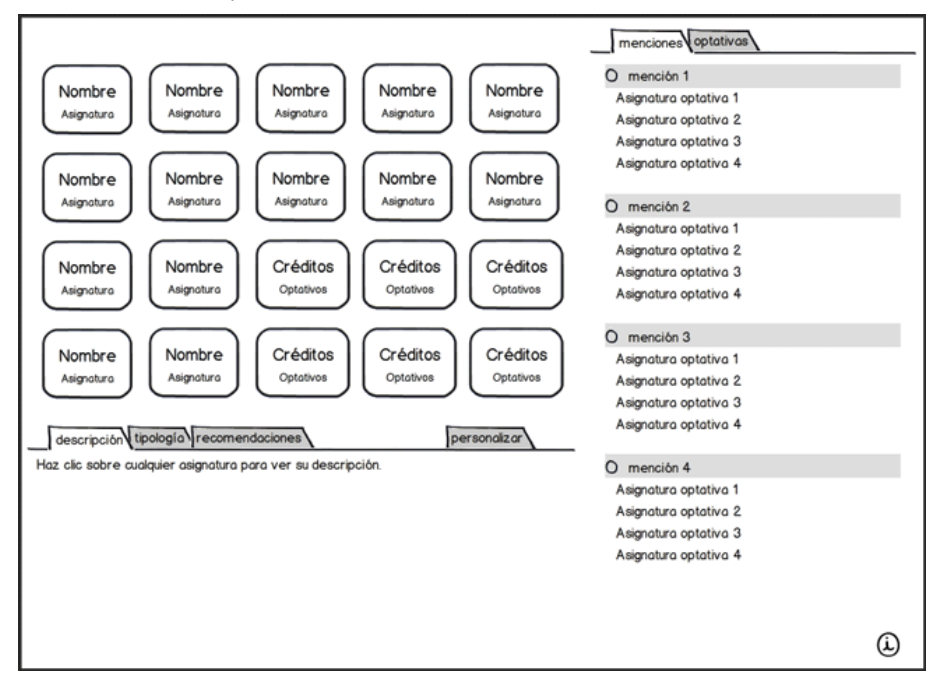

L'aplicació es dividirà en tres zones principals:

**1)** Una taula amb les assignatures recomanades per semestres (cada fila correspondrà a un semestre).

**2)** L'àrea amb les mencions i optatives.

**3)** L'àrea inferior amb descripció, tipologies, recomanacions i opcions de personalització.

També s'inclourà un botó d'informació per a explicar la funcionalitat de l'aplicació.

Aquesta distribució de zones es mantindrà al llarg de tota l'aplicació per a facilitar el reconeixement de les diferents àrees, variant la funcionalitat i les possibilitats d'interacció depenent de les pestanyes que es trobin actives.

En entrar en l'aplicació es trobarà activa la pestanya de mencions en la part superior dreta, i la pestanya de descripció en la part inferior. Un text en l'apartat de descripció informarà que en fer clic en alguna assignatura es mostrarà la descripció corresponent.

Pestanya "Descripció"

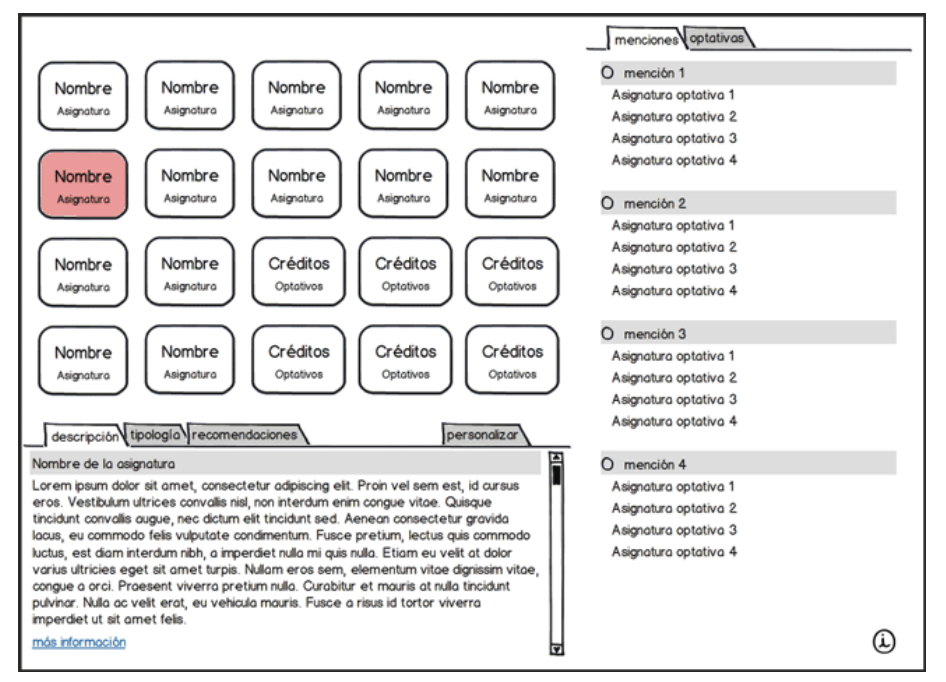

En seleccionar una assignatura del quadre principal tenint activa la pestanya "Descripció", en aquesta àrea es mostrarà el nom de l'assignatura seleccionada, una petita descripció, i un enllaç a més informació sobre l'assignatura, que enllaçarà amb la informació actual de les assignatures.

En la taula d'assignatures recomanades per semestres es mostrarà algun tipus de reforç visual per a destacar l'assignatura que està seleccionada.

Pestanya "Tipologia"

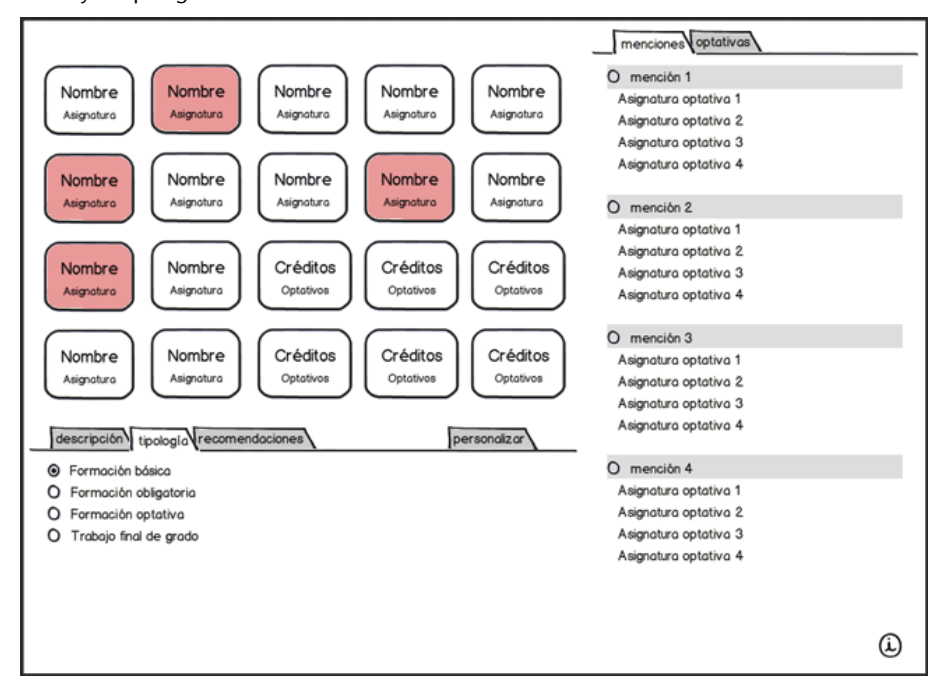

En la pestanya "Tipologia" es mostraran uns botons de radi amb les diferents tipologies a les quals pot pertànyer una assignatura.

En seleccionar una tipologia es marcaran en el quadre superior les assignatures que s'englobin dins d'aquesta tipologia. Aquesta informació es mostrarà, per tant, sobre la mateixa taula d'assignatures recomanades per semestres, afegint algun tipus de component visual per a destacar unes assignatures sobre altres.

Pestanya "Recomanacions"

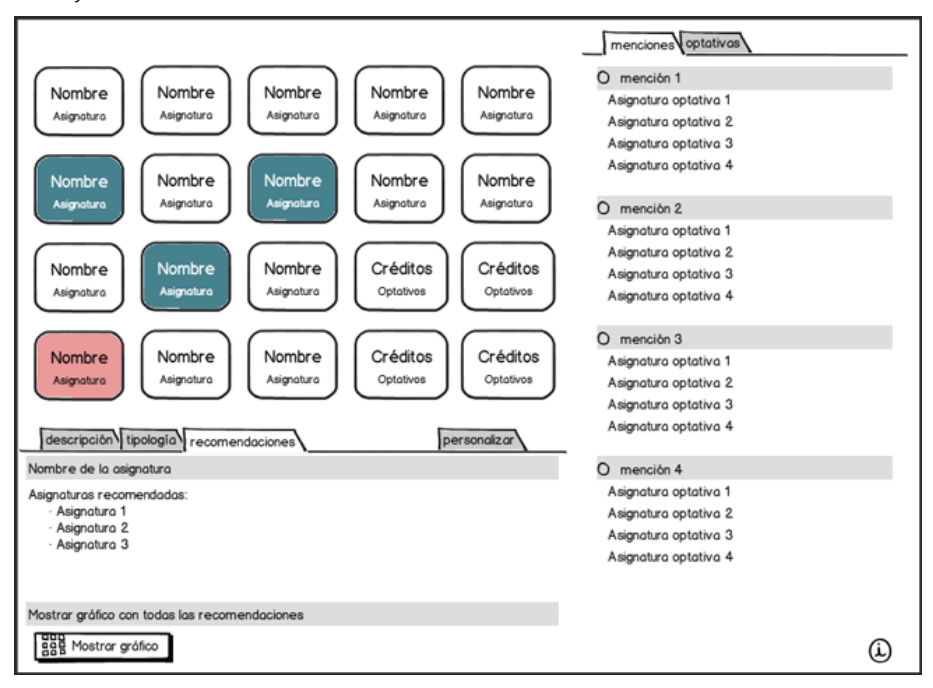

La pestanya "Recomanacions" permetrà mostrar les assignatures que es recomana que s'hagin cursat prèviament a l'assignatura que seleccionem.

El resultat d'aquesta selecció es mostrarà de dues maneres. D'una banda, en el quadre d'assignatures es mostrarà l'assignatura seleccionada i les assignatures recomanades per a aquesta assignatura. D'altra banda, es reforçarà la informació en l'àrea inferior en format de text, mostrant l'assignatura que hem seleccionat i una llista amb les assignatures recomanades si n'hi ha.

També es mostrarà un botó per a accedir a un diagrama amb les recomanacions per a totes les assignatures.

Pestanya "Personalitzar"

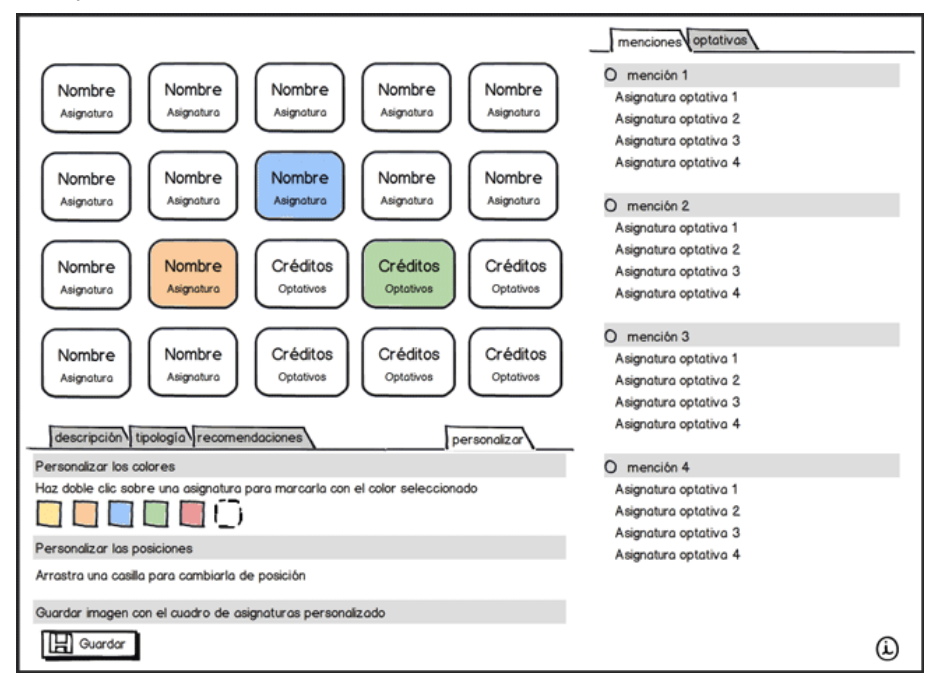

En activar la pestanya "Personalitzar" s'activaran noves funcions en el quadre d'assignatures, enfocades perquè l'usuari disposi de més control sobre la taula d'assignatures, per a poder crear així el seu pla d'estudis personalitzat propi.

Les funcions afegides seran:

- Marcar amb diferents colors les assignatures.
- Canviar la posició de les assignatures en el quadre.
- Desar una imatge amb el quadre actual d'assignatures (amb els colors i posicions que tinguem en aquest moment).

#### Pestanya "Mencions"

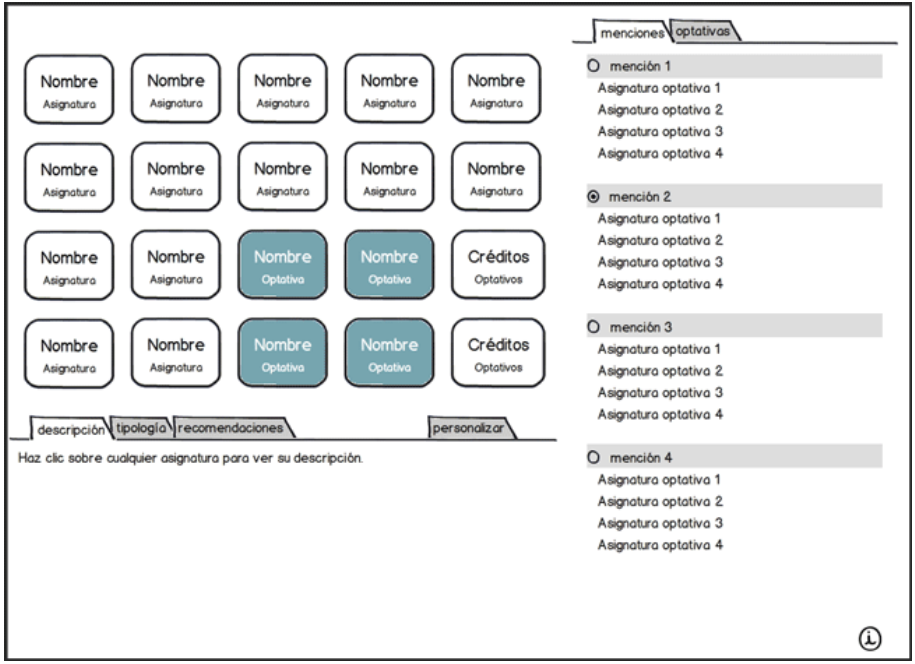

Des de la pestanya "Mencions" l'usuari podrà incorporar al quadre d'assignatures una menció. Les assignatures optatives corresponents a la menció seleccionada s'incorporaran al pla d'estudis.

Pestanya "Optatives"

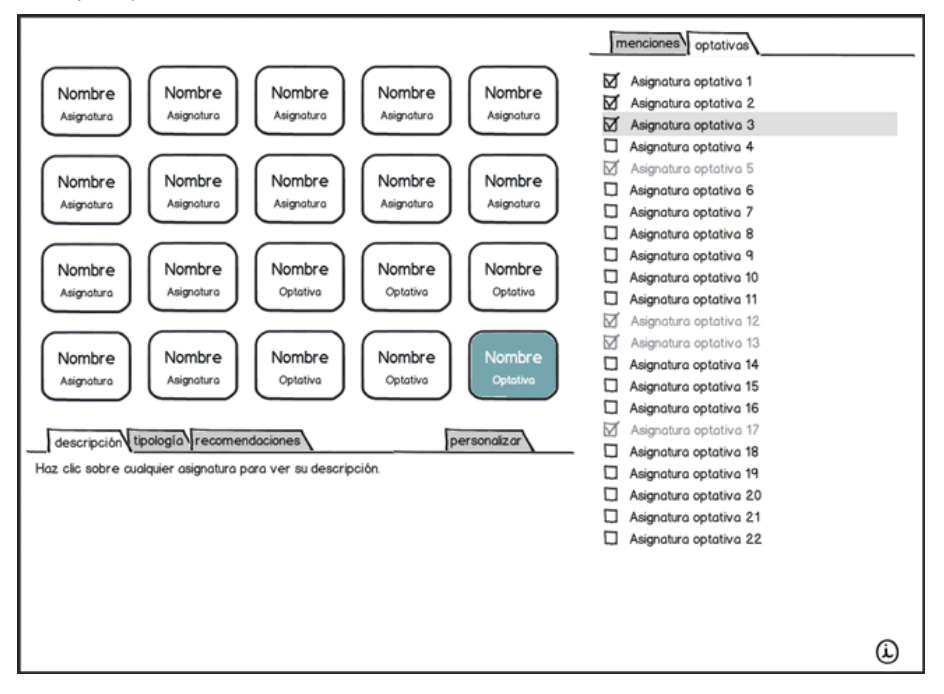

Des de la pestanya "Optatives" l'usuari podrà incorporar al pla d'estudis les assignatures optatives que triï.

Si ha seleccionada alguna menció prèviament, les assignatures optatives corresponents apareixeran marcades i desactivades, ja que es troben incorporades al pla d'estudis en haver seleccionat una menció.

# **6.3. Annex C. Factors que s'han de considerar per a l'elecció de la tecnologia**

<span id="page-45-0"></span>A l'hora de determinar la tecnologia més adequada per a una aplicació, s'han de tenir en compte els factors següents.

#### 1) Factors relacionats amb el dispositiu

- Plataformes objectiu. A causa de les característiques de maquinari i programari de les plataformes que formin part de l'objectiu de l'aplicació, pot resultar més adequat l'ús d'una tecnologia o una altra. També hi ha tecnologies que faciliten la implementació multiplataforma.
- **Entorn d'execució**. No solament són importants els dispositius, sinó que també cal tenir en compte en quin entorn s'executarà l'aplicació. Per exemple, una aplicació que es vulgui executar en un navegador necessitarà una tecnologia diferent que si es vol instal·lar, encara que es tracti del mateix dispositiu.
- **Velocitatdeconnexió**. Si l'aplicació requereix connexió a Internet cal tenir més cura amb aspectes com el pes de l'aplicació, que pot variar substancialment segons la tecnologia.
- **Rendiment**. Algunes aplicacions requereixen un ús intensiu de recursos del dispositiu. Aquest consum de recursos variarà segons la tecnologia i afectarà el rendiment de l'aplicació.

# 2) Factors relacionats amb el contingut

- **Tipologiadel'aplicació**. El tipus d'aplicació que es vulgui desenvolupar determina en gran manera la tecnologia més adequada. Per exemple, depenent de si es tracta d'una aplicació administrativa, un joc, un web, una xarxa social, una aplicació d'emmagatzematge en el núvol, una aplicació de vídeo, etc., la tecnologia òptima pot ser diferent. Algunes tecnologies tenen superposades part de les seves funcions, però mostren especialitzacions diferents.
- Tipus de contingut. Algunes aplicacions poden requerir nombroses animacions complexes o elements multimèdia, mentre que altres es poden basar fonamentalment en text o imatges estàtiques.
- **Complexitatitipologiadelainteracció**. Alguns llenguatges de programació presenten unes funcions o peculiaritats que els fan idonis per a tipus d'aplicacions determinats.
- **Freqüènciad'úsdel'aplicació**. Aquesta dada pot afectar la tecnologia triada, ja que, per exemple, si pel tipus de contingut l'ús serà generalment

molt esporàdic s'ha de tractar que l'execució de l'aplicació sigui immediata, sense necessitat de configuracions prèvies o instal·lacions complexes per part de l'usuari, si això fos possible.

## 3) Factors relacionats amb l'equip de disseny i desenvolupament

- Velocitat de desenvolupament. Encara que es poden arribar a construir aplicacions similars a partir de diferents tecnologies, el temps de desenvolupament pot variar molt depenent de la tecnologia utilitzada. Això no solament depèn de la tecnologia, sinó també de l'experiència prèvia dels dissenyadors o desenvolupadors.
- **Manteniment**. Depenent de si l'aplicació requereix manteniment freqüent i del personal encarregat, es poden trobar tecnologies que facilitin aquesta tasca.
- **Equip**. Els equips per a fer una aplicació poden ser molt variats, des del cas d'una única persona encarregada de tot el procés de disseny i desenvolupament, fins a un equip multidisciplinari especialitzat en diferents camps. Això determinarà el camp de tecnologies entre les quals podem triar.
- **Pressupost**. Algunes tecnologies requereixen més recursos humans o més inversió de temps. Depenent del pressupost, pot ser més factible optar per una tecnologia o una altra.

#### **6.4. Annex D. Pautes per a l'actualització del contingut**

#### <span id="page-46-0"></span>Arxiu multimediaCast.js amb dades generals sobre el pla d'estudis

Aquest arxiu es troba en la carpeta *js* de l'aplicació i permet modificar dades generals sobre les assignatures, com noms, codis, tipologia, etc. Es pot modificar amb un editor de text.

L'estructura d'aquest arxiu és la següent:

```
var multimediaObj =
{
"subjects": [
\sqrt{2} "code": número amb el codi de l'assignatura,
  "name": "nom de l'assignatura entre cometes",
  "recSemester": número del semestre en el qual recomana cursar l'assignatura,
  "bisemester": [semestre en el qual ofereix l'assignatura, si s'ofereix en un semestre],
  "typology": [número de la tipologia associada a aquesta assignatura entre claudàtors],
   "area": [codi de l'àrea en el qual s'engloba l'assignatura entre claudàtors],
```

```
 "mention": [número de la menció a la qual pertany l'assignatura entre claudàtors],
   "recommendations":[codis de les assignatures que és recomanable que s'hagi estudiat
    prèviament, entre claudàtors]
},
{
"code": número amb el codi de l'assignatura,
etc. ...
},
...
]
}
```
Com es pot veure, les dades de cada assignatura es troben delimitades entre dues claus. No totes les assignatures han de tenir totes les categories, com per exemple "bisemester", "mention" o "recommendations". En cas de no haver-hi dades respecte a una categoria concreta, aquesta línia simplement s'elimina. Cada línia ha d'estar separada de la següent amb una coma.

A continuació s'enumeren les diferents categories disponibles i la manera de completar-les correctament:

- "code": número de codi associat a l'assignatura en el pla d'estudis. És important introduir aquesta dada per a totes les assignatures, ja que la programació de l'aplicació utilitza els codis introduïts aquí.
- "name": nom de l'assignatura entre cometes. Aquest nom apareixerà en l'aplicació.
- "recSemester": número del semestre en el qual es recomana cursar l'assignatura. Aquesta dada servirà per a mostrar l'assignatura en la fila corresponent en el pla d'estudis. Les optatives no tenen aquesta característica.
- "bisemester": en el cas que l'assignatura s'ofereixi en semestres alterns, cal escriure entre claudàtors si s'ofereix en el semestre primer *[1]* o en el segon *[2]*.
- "typology": número entre claudàtors de la tipologia associada a l'assignatura, seguint els codis següents:
	- [1] Bàsica
	- [2] Obligatòria
	- [3] Optativa
	- [4] Treball final de grau
- "mention": número entre claudàtors de la tipologia associada a l'assignatura, i separats per comes si una assignatura pertany a més d'una menció, seguint els codis següents:
	- [1] Comunicació visual i creativitat
- [2] Desenvolupament d'aplicacions interactives
- [3] Usabilitat i interfícies
- [4] Gestió i publicació de continguts
- [5] Enginyeria web
- "area": número entre claudàtors de l'àrea o matèria en la qual s'engloba l'assignatura, i separats per comes si una assignatura pertany a més d'una àrea, seguint els codis següents:
	- Disseny
		- [11] Fonaments
		- [12] Comunicació visual i interactiva
		- [13] Interfícies i interacció
		- [14] Animació i 3D
	- Tecnologia [21] Fonaments [22] Informàtica [23] Continguts digitals
	- Gestió [31] Empresa [32] Projectes
	- Tranversal [4] Transversal
- "recommendations": codi entre claudàtors de les assignatures que està recomanat que s'estudiïn prèviament. En cas d'haver-hi més d'una assignatura prèvia recomanada, els codis se separaran per comes.

#### Arxius XML amb dades esteses sobre les assignatures

Les dades amb informació estesa sobre les assignatures es troben en la carpeta *xml*, en arxius XML amb el nom del codi de l'assignatura. Aquests arxius es poden modificar amb un editor de text. L'estructura de l'arxiu és la següent:

```
<?xml version="1.0" encoding="utf-8"?>
   <subject>
     <description>
      \leq![CDATA] Aquí va el codi HTML amb la descripció de l'assignatura
       ]] >
     </description>
     <goals>
      \leq [ CDATA [
```

```
 Aquí va el codi HTML amb els objectius de l'assignatura
      ]] >
     </goals>
     <contents>
       <![CDATA[
        Aquí va el codi HTML amb el contingut de l'assignatura
      ]] >
     </contents>
    <materials>
      <![CDATA[
        Aquí va el codi HTML amb els materials de l'assignatura
     ]] >
     </materials>
     <recommendations>
       <![CDATA[
        Aquí va el codi HTML amb la informació prèvia a la matrícula de l'assignatura
     |1 ></recommendations>
</subject>
```
Si una àrea no té contingut, es deixarà en blanc l'espai que es troba entre les etiquetes <![CDATA[ i ]]>, en aquest cas l'aplicació mostrarà un avís que la secció es troba en procés d'actualització.

El contingut de cada secció accepta codis HTML estàndard, com  $\langle p \rangle$ ,  $\langle a \rangle$ , <ul>, <dl>, <h2>, etc. Per a les llistes no ordenades es poden utilitzar dues classes:

- <ul class="multilevel"> Si la llista conté llistes imbricades.
- <ul class="innerList"> Si volem que la llista aparegui al costat del paràgraf precedent.

# **6.5. Annex I. Prova d'usuaris**

# <span id="page-49-0"></span>**Participants**

En aquesta prova van participar tres estudiants en actiu del grau de Multimèdia de la UOC.

# **Material utilitzat**

El material utilitzat en la prova va ser el següent:

• Un portàtil on es mostra l'aplicació i sobre el qual es fa la prova.

- Una tauleta iPad per a la visualització de l'aplicació en un altre tipus de dispositiu, per a apreciacions generals posteriors a la prova pròpiament dita.
- Adobe Captivate per a la captura de pantalla durant la prova.
- Per problemes amb el so, s'utilitza una gravadora de so externa durant tota la realització de la prova.

## **Durada**

La prova va tenir una durada entre 15 i 20 minuts per participant.

#### Presentació de la prova als participants

L'objectiu d'aquesta prova és avaluar la usabilitat d'una aplicació. Durant la prova podeu comentar tot el que cregueu oportú. Qualsevol opinió o comentari pot ser molt valuós.

No us podré ajudar a resoldre les tasques que es proposin, però en cap cas us estic avaluant a vosaltres. Si no podeu fer alguna tasca serà perquè alguna cosa falla en el disseny de l'aplicació, i això és justament el que tracto de detectar amb aquesta prova.

Primer us faré alguna pregunta general sobre la vostra primera impressió sobre l'aplicació, i després us proposaré l'execució d'algunes tasques, algunes deliberadament complicades, de manera que no us frustreu si no aconseguiu dur-les a terme. Recordeu que estic avaluant l'aplicació, i no a vosaltres.

Finalment faré de nou algunes preguntes generals sobre què us ha semblat l'aplicació.

#### Preguntes fetes en la prova

## **1) Pregunta inicial general**

**a)** Sense prémer cap botó, digues-me què veus, quin contingut creus que tindrà l'aplicació i per a què servirà.

## 2) Tasques que s'han de fer

**b)** Vols especialitzar-te en Enginyeria web, quines optatives has de triar per a això?

**c)** Quin programari rebràs si et matricules d'*Animació*?

**d)** Esbrina si tens nivell suficient per a estudiar *Anglès I*.

**e)** Digues-me quins mòduls s'estudien a *Administració i gestió d'organitzacions*.

**f)** Dins de Multimèdia, estàs interessat en l'àrea relacionada amb empresa. Quines assignatures tenen a veure amb aquesta àrea?

**g)** Has estudiat *Llenguatges i estàndards web* i *Disseny gràfic* en el primer semestre. En el segon semestre vols estudiar *Programació* i *Física per a multimèdia*. Et sembla una bona idea? Ho pots fer?

# **3) Apreciacions finals generals**

- **h)** Quin contingut t'ha semblat més valuós?
- **i)** T'has sentit frustrat en algun moment?
- **j)** Què milloraries de l'aplicació? Quines funcions o contingut incorporaries?
- **k)** Qualsevol altre comentari que vulgueu afegir (pregunta de grup).

# **Bibliografia**

<span id="page-52-0"></span>**Andrews, Keith** (2011). *Information Architecture and Web Usability.* [<http://](http://courses.iicm.tugraz.at/iaweb/iaweb.pdf) [courses.iicm.tugraz.at/iaweb/iaweb.pdf](http://courses.iicm.tugraz.at/iaweb/iaweb.pdf)>

**Hassan Montero, Yusef; Ortega Santamaría, Sergio** (2009). *Informe APEI sobre usabilidad.* <[http://www.nosolousabilidad.com/manual/>](http://www.nosolousabilidad.com/manual/)

**Krug, Steve** (2006). *No me hagas pensar. Una aproximación a la usabilidad en la Web.* Pearson / Prentice Hall.

**Krug, Steve** (2010). *Rocket Surgery Made Easy*. New Riders.

**Monjo, Tona** (2011). *Diseño de interfaces multimedia*. UOC. PID\_00159830.

**Morville, P.; Rosenfeld, L.** (2002). *Information Architecture for the WWW*. O'Reilly.

**Office of Communications, Princeton University** (2008) *Guide to Creating Website Information Architecture and Content.* <[http://www.princeton.edu/communications/services/](http://www.princeton.edu/communications/services/docs/IAguide2.pdf) [docs/IAguide2.pdf>](http://www.princeton.edu/communications/services/docs/IAguide2.pdf)

**Ortega Santamaría, Sergio**. *Introducción a la usabilidad y su evaluación*. UOC. PID\_00176612.

**Ripoll, Anna** (2010). *Arquitectura de la información de la v3 de Mosaic*. UOC. PID\_00157646.